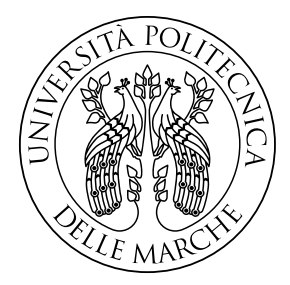

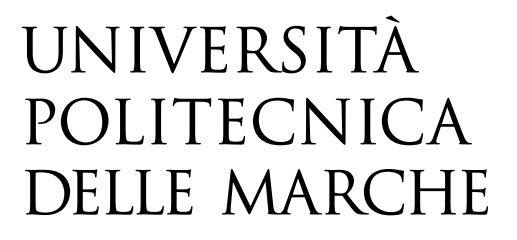

## FACOLTA' DI INGEGNERIA

## Corso di Laurea Triennale in Ingegneria Meccanica

Dipartimento di Ingegneria Industriale e Scienze Matematiche

# **OTTIMIZZAZIONE TOPOLOGICA DI UN FORCELLONE MONOBRACCIO POSTERIORE DI UNA MOTO**

# **TOPOLOGY OPTIMIZATION OF REAR SINGLE-SIDED SWINGARM OF A MOTORCYCLE**

Relatore: Tesi di laurea di: Prof. Michele Germani Giuseppe Masotano

 Correlatore: *Prof.* Marco Mandolini

Anno Accademico 2019-2020

*A Dante e Costantina*

# **INDICE**

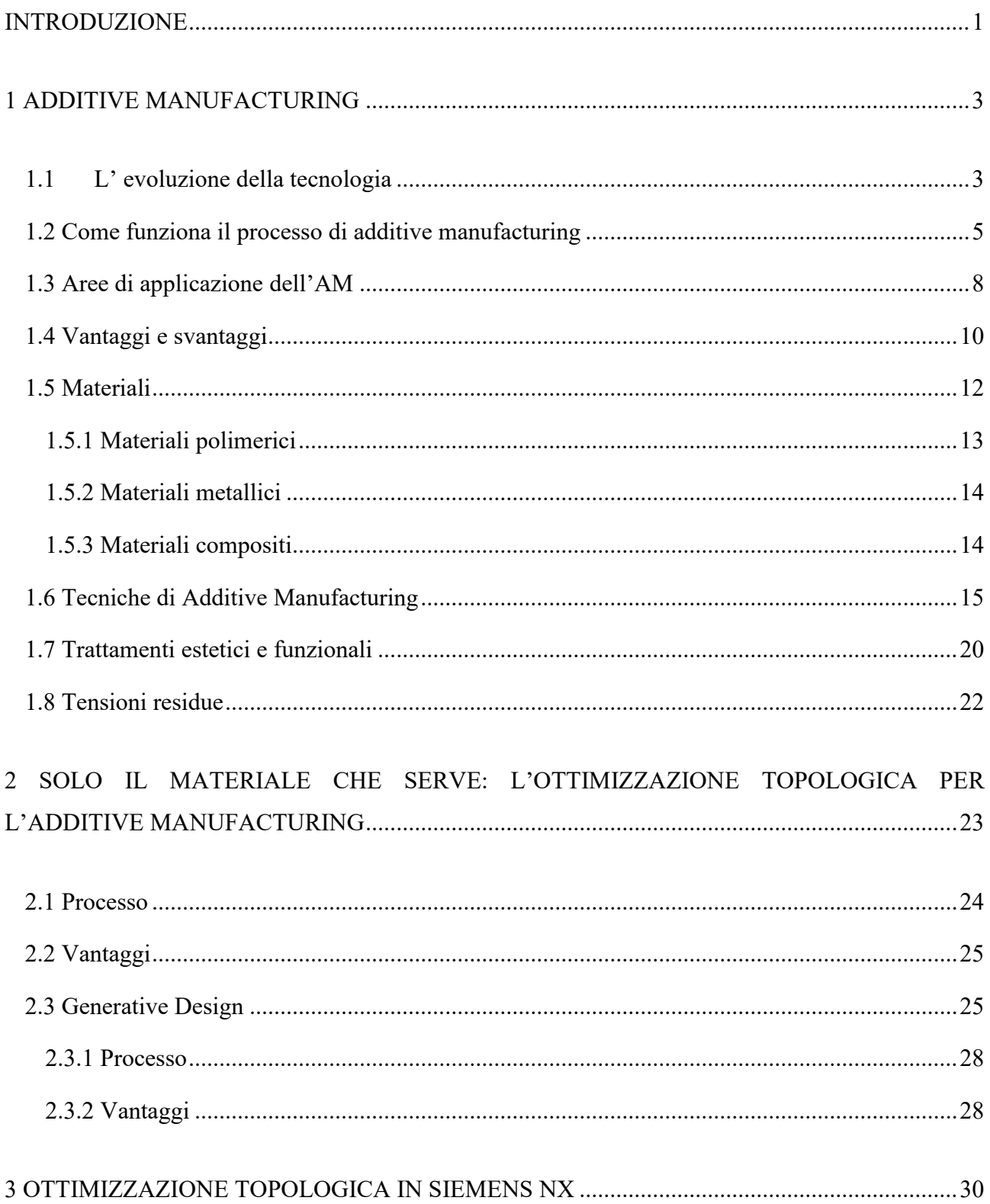

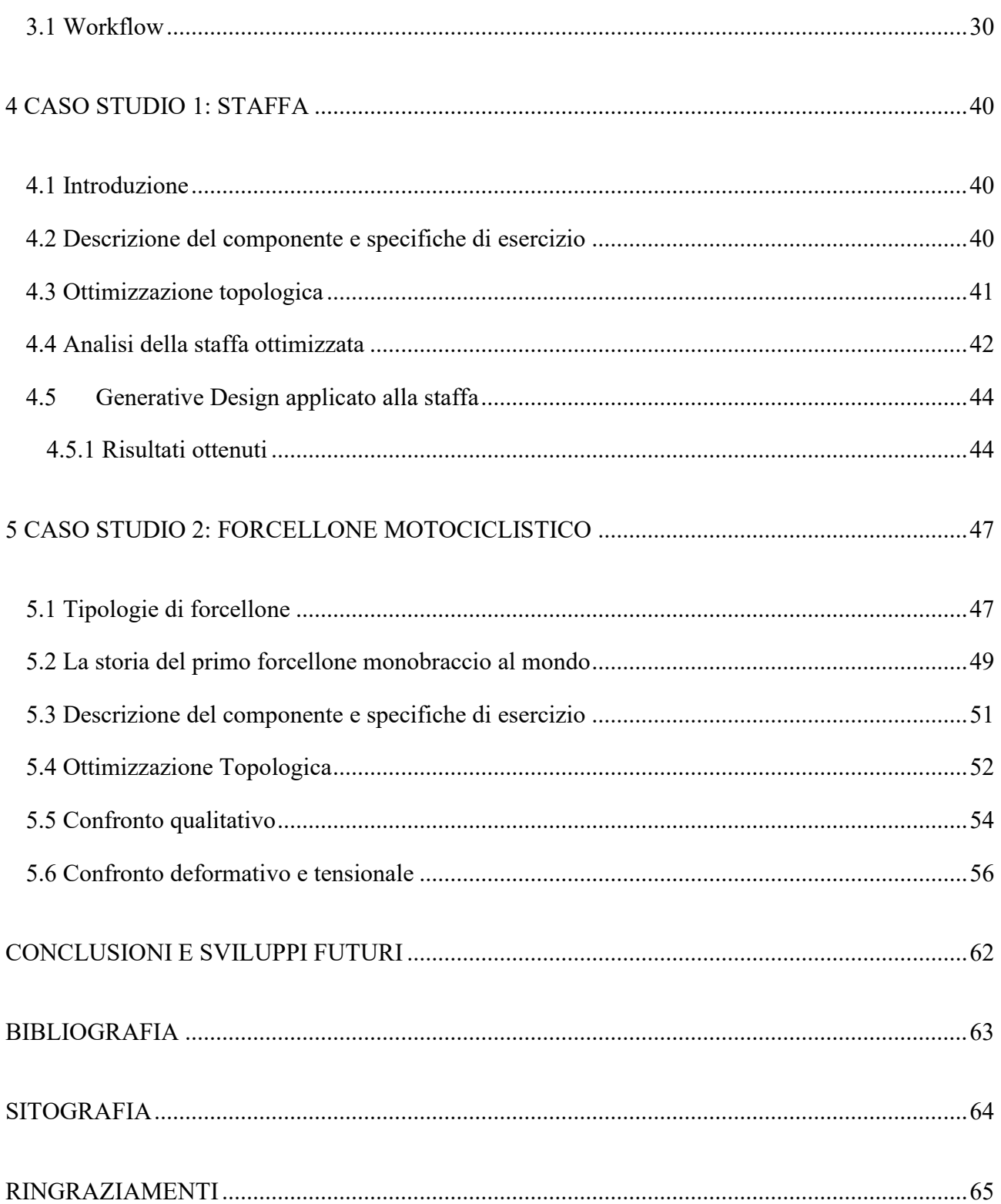

# <span id="page-4-0"></span>**INTRODUZIONE**

L'Additive Manufacturing è una tecnologia produttiva innovativa che fa parte, più in generale, di quella che viene considerata la quarta rivoluzione industriale: Industry 4.0.

Il termine Industria 4.0 indica una tendenza dell'automazione industriale che integra alcune nuove tecnologie di produzione per migliorare le condizioni di lavoro, creare nuovi modelli di business e aumentare la produttività e la qualità produttiva degli impianti.

Lo sviluppo di questa tecnologia ha già raggiunto una maturità tale da poter essere utilizzata in diversi settori industriali e si prevede che in futuro la sua evoluzione continuerà permettendone una diffusione ancora maggiore.

L'Additive Manufacturing è un processo industriale impiegato per fabbricare oggetti partendo da modelli 3D computerizzati, attraverso la stratificazione progressiva e selettiva di materiale, in opposizione alle metodologie tradizionali di produzione sottrattiva (fresatrici o torni), che partono da un blocco di materiale dal quale vengono rimossi meccanicamente trucioli.

Lo scopo del presente lavoro è quello di analizzare e studiare la fase di progettazione delle parti, realizzate in AM o mediante pressofusione, attraverso l'utilizzo di programmi CAE, più precisamente con la piattaforma Siemens NX.

Nel primo capitolo di questo lavoro di tesi seguirà una breve introduzione riguardante l'Additive Manufacturing: l'evoluzione storica, i campi applicativi, le principali tecnologie di produzione additiva, i materiali maggiormente utilizzati, i trattamenti estetici e funzionali, le tensioni residue ecc. Nel secondo capitolo verrà analizzato il processo di ottimizzazione topologica e Generative Design, i due principali argomenti sul quale si concentrerà il seguente lavoro, con la descrizione dei vantaggi ottenibili attraverso essi.

Nel terzo capitolo verrà svolta una descrizione dettagliata dei principali strumenti offerti dal software Siemens NX, che successivamente verranno utilizzati durante il processo di ottimizzazione topologica.

Nel quarto capitolo sono state analizzate le funzionalità di NX relativa al conseguimento dell'ottimizzazione topologica prendendo in considerazione l'esempio di una staffa, conducendo un caso studio esercitativo su di essa. Dapprima verrà presentato il componente preso in esame citando le sue condizioni di esercizio, successivamente tale componente sarà soggetto, mediante la piattaforma Siemens NX, ad un processo di ottimizzazione topologica e di Generative design. I risultati ottenuti da questi due processi, attraverso un'analisi statica, verranno confrontati in termini di deformazione massima e stato tensionale massimo.

Il quinto capitolo tratterà l'argomento principale della tesi, ovvero l'ottimizzazione topologica di un forcellone monobraccio posteriore di una moto. Verranno descritte le varie tipologie di forcellone e ci sarà un accenno storico alle origini del forcellone monobraccio. Seguirà un riassunto delle operazioni eseguite su ogni strumento offerto dal software per effettuare il processo di ottimizzazione topologica. Il design ottenuto dall'ottimizzazione verrà confrontato da un punto di vista qualitativo con il design di partenza e con il vecchio design del forcellone a traliccio; inoltre, il confronto deformativo e tensionale verrà eseguito tra la parte ottimizzata e quella originaria attraverso una simulazione strutturale di quest'ultima.

# <span id="page-6-0"></span>**1 ADDITIVE MANUFACTURING**

L' Additive Manufacturing, o Fabbricazione Additiva, è una tecnologia produttiva innovativa che consente di realizzare un oggetto tridimensionale (comunemente chiamato "parte") senza la necessità di fondere materiale o di sottrarne da una forma grezza iniziale. Nelle tecniche di Fabbricazione Additiva il materiale viene aggiunto in maniera selettiva, strato dopo strato (layer by layer), coerentemente con il modello matematico del pezzo disegnato su di un sistema CAD 3D. Si tratta di una netta inversione di tendenza rispetto alle tecnologie di produzione tradizionali, come avviene ad esempio con la fresatura o la tornitura, consentendo un minore utilizzo di materiale ed una maggiore libertà nella concezione del pezzo, ampliando indefinitamente la gamma di forme e complessità realizzabili.

Grazie a questo strumento di produzione si è compiuta una digitalizzazione dell'attività manifatturiera realizzata grazie al dialogo continuo tra computer e impianti produttivi, ottenuto anche grazie allo sviluppo di internet.

## **1.1 L' evoluzione della tecnologia**

<span id="page-6-1"></span>Tutti ne parlano come se fosse il trend più innovativo sulla faccia della Terra, ma non è così. In realtà, la stampa 3D è una tecnologia che negli anni '80 ha visto lo sviluppo delle sue 3 tipologie principali: SLA (stereolitografia), SLS (Selective Laser Sintering) and FDM (Fused Deposition Modeling). È datato infatti 1892 il brevetto di J.E. Blanther che descrive un processo di taglio e impilaggio di fogli di cera per creare un set di stampi per la pressatura di fogli di carta. Questo brevetto fu fondamentale per Di Matteo e Nakagawa, che quasi cento anni dopo, nel 1976, decisero di sostituire ai fogli di cera fogli di acciaio. Lo stesso metodo di produzione, essendo estremamente intuitivo, venne sviluppato nel 1991 dalla società americana Helisys, che utilizzava una resina attivata dal calore per creare strato su strato oggetti composti da fogli di carta. Nacque così quella che è nota come LOM (Laminated Object Manufacturing), una delle più antiche tecniche di stampa 3D ad oggi conosciute. La nascita ufficiale dell'Additive Manufacturing risale al 1982, quando il signor Chuck Hull inventò la stereolitografia, schema in Figura 1.1, tecnica di Fabbricazione Additiva per polimeri, fondando la prima realtà commerciale di rapid prototyping: la 3DSystems, azienda ancora ai vertici del settore.

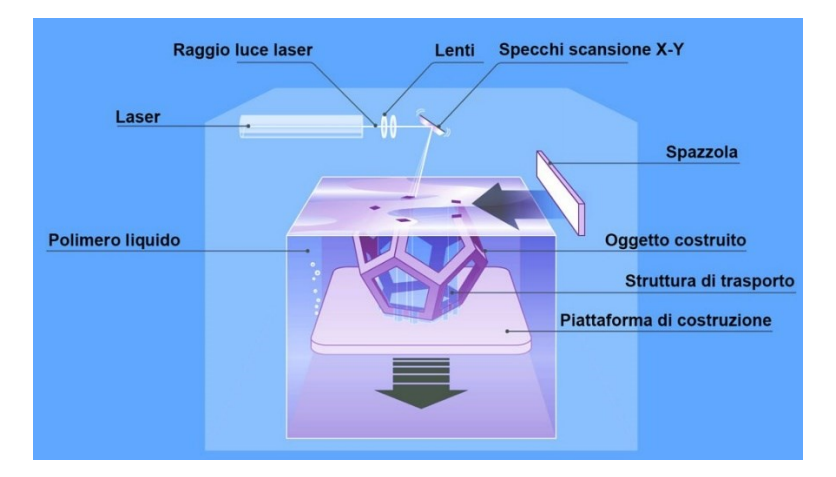

*Figura 1.1 Schema stereolitografia*

Con questa tecnica ogni strato viene realizzato per mezzo di una sorgente laser in grado di innescare in maniera selettiva, coerentemente con la geometria dello strato da realizzare, la reazione termoindurente di un fotopolimero liquido e successivamente la piattaforma di lavoro, immersa nel materiale liquido, scende di un certo delta così da consentire la lavorazione di un nuovo strato. Il principio base di tale invenzione, la creazione di un oggetto fisico attraverso una sequenza di strati sovrapposti, venne ripreso dalle tecniche inventate successivamente ed è valido ancora oggi.

Successivamente, nel 1989 Carl Deckard, Joe Beaman e Paul Forderhase (e altri ricercatori), studiando la stereolitografia, brevettarono la SLS (Selective Laser Sintering), processo a sinterizzazione selettiva tramite fascio laser (200-400W) di un letto di polvere metallica strato per strato. Da questa tecnologia nasceranno le cugine DMLS (Direct Metal Laser Sintering) e SLM (Selective Laser Melting), quest'ultima estremamente accurata e perciò molto utilizzata per dispositivi medici e dentali. Rispetto alla stereolitografia due sono i vantaggi principali: la possibilità di realizzare parti definitive in materiale termoplastico; la facilità di rimozione dei supporti, costituiti dalla polvere non portata a fusione.

Nel 1992 Scott Crump inventa una nuova tecnica di stampa 3D, la FDM (Fused Deposition Modeling), in cui un filamento, costituito da polimeri e riscaldato da una resistenza, viene fatto passare attraverso un ugello, il quale strato dopo strato si solidifica e riesce a dar forma all'oggetto. Anche in questo caso il vantaggio principale è la possibilità di utilizzare un materiale termoplastico che consente di realizzare parti definitive Questa tecnologia è stata concepita per la prototipazione ed è diventata la più largamente diffusa dando origine ai cosiddetti "Makers". Crump per sfruttare la sua invenzione fondò la Stratasys, azienda che attualmente produce macchine per la produzione digitale diretta, stampanti 3D e prototipazione rapida, divenuta poi leader nel settore.

Nei primi anni 2000 vennero applicate solo sorgenti laser fibra ad alta energia, le uniche disponibili e conosciute. L'utilizzo di altre sorgenti, come il fascio elettronico, venne dapprima sviluppato presso l'università di Gothenburg ed in seguito presso Arcam AB, azienda fondata in Svezia nel 1997. La commercializzazione di questo tipo di sorgente, tuttavia, avvenne solo nel 2002 con il primo modello della nuova tecnologia Electron Beam Melting (EBM). La tecnologia consiste nel colpire con un fascio di elettroni, opportunamente focalizzato e accelerato, uno strato di polvere metallica, durante l'impatto l'energia cinetica si trasforma in energia termica e permette la completa fusione delle polveri garantendo una densità ancora maggiore rispetto al Selective Laser Melting.

In questo paragrafo sono state citate le tecniche di Additive Manufacturing più note e consolidate nel mercato, attualmente i ricercatori sono ancora impegnati nella ricerca di soluzioni migliorative ed alternative alle tecnologie già sviluppate, specialmente con l'obiettivo di rendere La Fabbricazione Additiva più adatta alla produzione di parti definitive.

## <span id="page-8-0"></span>**1.2 Come funziona il processo di additive manufacturing**

Il processo necessario alla produzione di oggetti tridimensionali tramite le tecnologie di AM si compone di alcuni step importanti (vedi Fig. 1.4) che rimangono praticamente inalterati nonostante le innumerevoli tecnologie disponibili nell'ambito della produzione additiva.

### **Creazione del modello matematico tridimensionale del prodotto**

Il prerequisito per l'utilizzo della Stampa 3D è l'esistenza del modello matematico tridimensionale del prodotto realizzato su di un sistema CAD. Se in passato la limitata disponibilità di tale modello costituiva un limite, oggi l'utilizzo di questi sistemi è ormai diffuso in ogni contesto di progettazione.

### **Generazione del file STL**

Per i modelli matematici nell'Additive Manufacturing si utilizza un linguaggio standard, STL (Standard Triangulation Language). Il modello CAD 3D viene convertito in un modello tipo "Shell" nel quale le superfici interne ed esterne sono discretizzate da triangoli di differenti dimensioni, in funzione della complessità geometrica e della risoluzione richiesta, così da ricreare il profilo dell'oggetto, la Figura 1.2 ne mostra un esempio. Più è fitto il reticolo di triangoli che discretizza le superfici del solido e maggiori sono le informazioni che vengono fornite al software incaricato di convertire la geometria in movimento della macchina, ciò quindi si traduce in un miglioramento della precisione di stampa.

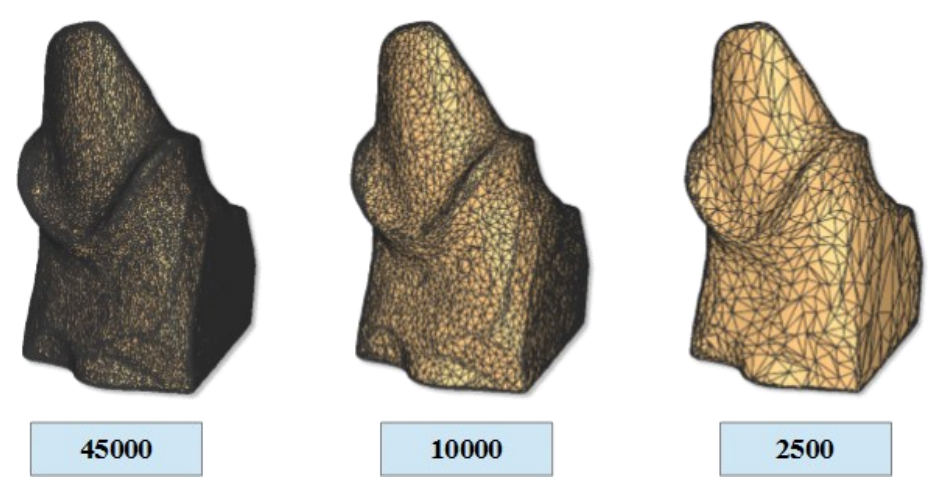

*Figura 1.2 Esempio generazione file STL*

#### **Orientamento del modello e generazione dei supporti**

Il file in formato STL serve da interfaccia tra il modello CAD ed il Software della macchina di Fabbricazione Additiva. Tale Software, ricevuto il file, definisce l'orientamento con cui l'oggetto verrà realizzato e genera in automatico i supporti. I supporti hanno tre scopi: ancorare l'oggetto alla piattaforma di lavoro durante la costruzione, proteggere le pareti laterali durante la lavorazione, supportare le parti sporgenti. La scelta del materiale con cui realizzare i supporti e della loro geometria deve quindi tenere conto di differenti necessità:

- Sorreggere il pezzo durante la costruzione e impedire che esso aderisca con la piattaforma di lavoro;
- Essere collocato in prossimità di superfici che non richiedono finiture superficiali particolarmente elevate, in quanto la successiva rimozione incrementa la rugosità superficiale.
- Facilitare la rimozione dei supporti ultimata la lavorazione.

### **Esecuzione dello Slicing**

La fase successiva è caratterizzata dallo slicing (Fig. 1.3), ossia un processo nel quale le informazioni del modello vengono trasferite alla stampante sotto forma di istruzioni permettendo di determinare tutti i parametri necessari. Tali informazioni vengono raccolte dalla stampante grazie ad un opportuno codice denominato G-code.

Nella fase di slicing, il modello tridimensionale viene tradotto in una serie di "fette" (in inglese viene generalmente tradotto con "layer", strato) piane orizzontali, che saranno poi realizzate una sopra l'altra, per deposizione di materiale fuso, dall'estrusore della stampante. Negli oggetti stampati con questa tecnologia è facile rinvenire una rigatura orizzontale, dovuta proprio alla successiva sovrapposizione di strati. Lo spessore dei layer è oggetto di impostazione da parte dell'utente, perché

da questo parametro (che può variare in funzione delle caratteristiche tecniche dell'oggetto da stampare) influenza fortemente la qualità della stampa, la resistenza meccanica dell'oggetto prodotto e i tempi di stampa. Alcuni software offrono la possibilità di variare l'altezza del layer alla base e alla sommità dell'oggetto, funzione che si rivela molto utile [1].

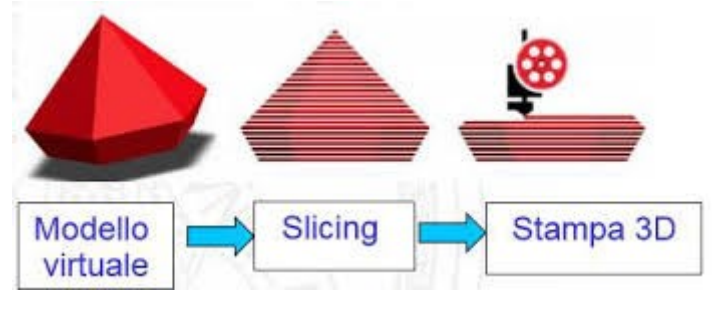

*Figura 1.3 Esempio schematico di Slicing*

### **Costruzione dell'oggetto**

Effettuato lo Slicing, la macchina di Fabbricazione Additiva controllata da un computer, realizza la parte layer by layer. Le modalità attraverso le quali avviene questa fase dipendono dalla specifica tecnica di Additive Manufacturing utilizzata.

### **Attività di post-trattamento**

Una volta ultimata la lavorazione e aver rimosso l'oggetto dalla sede di stampa, sono necessarie delle attività di post-trattamento come la pulizia, la rimozione dei supporti, lavorazioni di finitura superficiale, trattamenti termici o altre. La necessità di queste attività dipende dalla tecnica di Stampa 3D utilizzata e dall'uso a cui è destinato il pezzo realizzato. Tali attività (post-processing) richiedono l'utilizzo di ulteriori macchinari e strumenti.

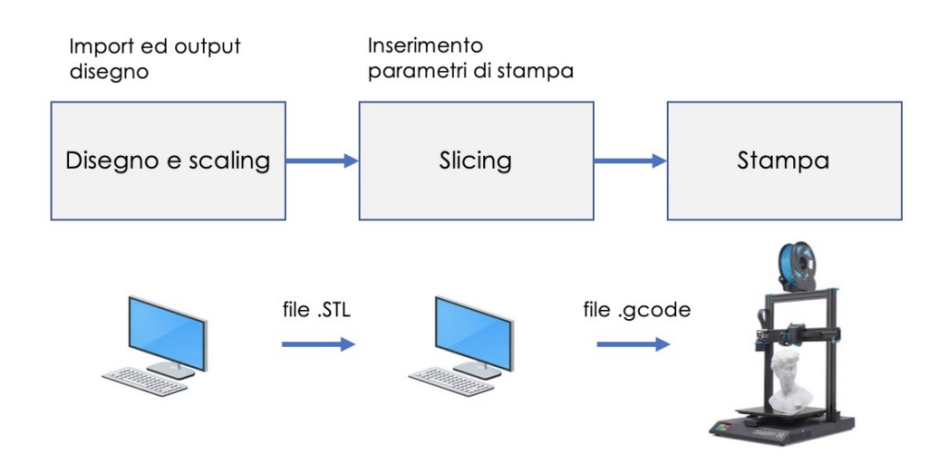

*Figura 1.4 Fasi del processo* 

# <span id="page-11-0"></span>**1.3 Aree di applicazione dell'AM**

Inizialmente si trattava di una tecnologia concepita principalmente per la prototipazione rapida. Successivamente, l'ampliamento della gamma di materiali utilizzata da tale tecnologia, unita alla flessibilità di progettazione e alla varietà di proprietà del prodotto finale, ha permesso una notevole diffusione dell'AM in diversi campi:

• AUTOMOTIVE / MOTORSPORT: Parti di turbocompressore, valvole di scarico, parti strutturali, elementi di fissaggio per alte temperature, alloggiamenti, parti di motore e trasmissione;

![](_page_11_Picture_3.jpeg)

*Figura 1.5 Braccio oscillante ottenuto attraverso la tecnica "SLM"*

• AEROSPAZIALE E DIFESA: Parti sistemi di propulsione, parti di turbine, Camere di combustione motore, scambiatori di calore, sistemi di condotti per aeromobili, sistemi di scarico per motori a reazione, sistemi di inversione di spinta del motore;

![](_page_11_Picture_6.jpeg)

 *Figura 1.6 Boeing 787 Dreamliner con 30 parti stampate (per ogni chilo di peso rimosso dal velivolo, l'azienda risparmia 11.000 litri di carburante all'anno)* 

• PRODUZIONE DI MACCHINARI E STRUMENTI: Parti a parete sottile e complesse, montaggio, utensili e stampi;

![](_page_12_Picture_1.jpeg)

*Figura 1.7 Stampo creato con stampa 3D*

• PRODOTTI DI CONSUMO: Prototipazione rapida, gioielleria e orologi, customizzazione di prodotti, test su differenti design;

![](_page_12_Picture_4.jpeg)

*Figura 1.8 Esempio di anello realizzato con stampa 3D*

![](_page_12_Picture_6.jpeg)

*Figura 1.9 Customizzazione di prodotti con stampa 3D*

• ENERGETICO: Alberi del motore della pompa, componenti di turbine a gas, recipienti a pressione;

![](_page_13_Picture_1.jpeg)

*Figura 1.10 Modello di una turbina realizzata con stampa 3D*

• MEDICO: Protesi e impianti (ad esempio impianti dentali e protesi acustiche), veri e propri organi, vasi sanguinei, ossa, cartilagine e tessuti, partendo dalle cellule staminali del paziente, strumenti medici.

![](_page_13_Picture_4.jpeg)

*Figura 1.11 Esempio di un cuore realizzato con stampa 3D*

# <span id="page-13-0"></span>**1.4 Vantaggi e svantaggi**

I diversi metodi di Fabbricazione Additiva presentano vantaggi e svantaggi, ognuno rispetto agli altri, riconducibili alle loro specifiche caratteristiche del processo produttivo; tuttavia, mettendoli in contrapposizione con le tecniche tradizionali, è possibile identificare una serie di benefici e limiti riconducibili all'intera categoria.

Tra i principali vantaggi legati al processo di produzione:

• I tempi e i costi di realizzazione dipendono solo dalle dimensioni del pezzo e non dalla sua complessità geometrica, questo è forse l'aspetto più rilevante della Fabbricazione Additiva.

Mentre nelle tecniche tradizionali il costo per ciascuna unità aumenta in maniera esponenziale al crescere della sua complessità geometrica.

- La possibilità di realizzare forme illimitate con un'unica macchina di lavoro
- In genere, servono meno risorse umane vista l'elevata automazione, questo significa che durante la lavorazione l'operatore può essere impegnato in altre mansioni.
- Maggiore sostenibilità ambientale.
- Un unico step produttivo: per passare dalla lavorazione di un elemento ad un altro non è necessario il tempo di set up per cambiare gli utensili di lavoro, le attrezzature, i sistemi di bloccaggio e altri provvedimenti.

Invece per quanto riguarda il prodotto si ha:

- Elevata personalizzazione del prodotto.
- Con l'AM si riducono i limiti progettuali legati al processo produttivo, dunque si ha una maggiore libertà nella progettazione.
- Gli oggetti realizzati hanno un peso minore rispetto a quelli ottenuti con le tecniche sottrattive, questo perché con le tecniche additive si aggiunge materiale solo dove è necessario.
- È possibile ricostruire componenti danneggiate di oggetti esistenti, in base al materiale di cui è costituita la parte specifica da ripristinare.
- Un'altra caratteristica rilevante riguarda la possibilità di costruire parti integrate, mentre con le tecniche tradizionali era necessario produrre ogni singolo componente e successivamente assemblarli tra loro. Con la Fabbricazione Additiva si elimina uno step produttivo.

Per quanto questa tecnologia possa essere in rapido sviluppo, presenta ancora diversi limiti distinguibili anche in questo caso per processo e per prodotto.

In relazione al processo si riscontra:

- Velocità di lavorazione inferiore rispetto alle tradizionali tecniche produttive, non paragonabili ad esempio allo stampaggio.
- Esposizione dell'operatore a materiali pericolosi, calore o fonti laser.
- Ogni macchina è in grado di utilizzare una ristretta gamma di materiali, limitandone così la flessibilità di produzione.
- Costo relativamente alto delle attrezzature e dei materiali di consumo.
- Non sempre adattabile a pezzi molto semplici o di grandi dimensioni, oppure a serie di

produzione con volumi elevati.

I limiti relativi al prodotto sono:

- I materiali: la gamma di materiali commerciali è ancora ridotta e soltanto alcuni di questi permette la realizzazione di parti definitive; inoltre, il costo di questi è elevato in quanto sono venduti dalle rispettive aziende produttrici delle macchine.
- La qualità dei prodotti varia notevolmente, con la necessità di effettuare operazioni di finitura dato che la finitura superficiale è comunque inferiore rispetto a quella ottenibile con le lavorazioni sottrattive.
- Sono inoltre necessarie delle strutture di supporto, in special modo per le tecniche metalliche a letto di polvere, al fine di evitare deformazioni del pezzo, causate dalle tensioni residue, e anche per migliorare lo scambio termico fra lo strato in lavorazione e la piattaforma di costruzione (Fig. 1.12). I supporti impongono quindi una successiva fase di rimozione che talvolta può essere ostica, in special modo nel caso di cavità interne supportate.

![](_page_15_Picture_5.jpeg)

*Figura 1.12 Strutture di supporto di un componente*

## <span id="page-15-0"></span>**1.5 Materiali**

I materiali disponibili per la stampa 3D sono sempre stati un settore di ricerca e sviluppo di questa tecnologia e al giorno d'oggi esiste un'ampia varietà di diversi tipi di materiale, forniti in diversi stati (polvere, filamenti, pellets, granuli, resine ecc.). Materiali specifici sono generalmente sviluppati per piattaforme che eseguono applicazioni dedicate (esempio potrebbe essere il settore odontoiatrico) con le proprietà del materiale che meglio soddisfano l'applicazione; principalmente vengono utilizzati materiali polimerici, metallici, e compositi.

## <span id="page-16-0"></span>**1.5.1 Materiali polimerici**

I materiali polimerici sono la famiglia di materiali che conta la più ampia varietà di scelta quando si tratta di Additive Manufacturing. Le diverse tipologie sono caratterizzate da diverse proprietà tra cui scegliere: trasparenza, colore, resistenza alla trazione, temperatura di transazione del vetro, biocompatibilità e altre. I principali materiali polimerici sono:

• PLA: è un polimero termoplastico, tipicamente generato dalla fermentazione del mais o del grano. È inodore e igroscopico, quindi deve essere conservato in ambiente secco perché è fortemente idroscopico ed è idrosolubile a temperature maggiori di 70°C. La sua temperatura di estrusione è fra i 200°-230°C e non richiede un piano riscaldato poiché non ha problemi di ritiro.

NYLON: A differenza dell'ABS e del PLA è meno fragile e resiste bene allo strappo; ha un grande allungamento a rottura (circa 300%), buona resistenza all'abrasione e buona resilienza. Grazie alle sue proprietà autolubrificanti è utilizzato per la realizzazione di ingranaggi. Si salda bene su sé stessa rendendo meno visibile i diversi layer.

- ABS: Le sue temperature di stampa sono maggiori rispetto a quelle del PLA, il suo punto di fusione è di circa 230°C. In confronto al PLA risulta più elastico e meno fragile, proprio per questo è più adatto alla realizzazione di manufatti che devono essere impiegati in ambiti tecnici essendo molto resistente nel tempo e agli urti. Ha un'alta retrazione, l'ABS infatti durante il processo di stampa tende a distaccarsi dal piano, per questo è consigliata una Stampante 3D con un piano riscaldato, tale da evitare il suddetto distaccamento.
- HDPE: Non assorbe acqua o liquidi, (viene intaccato, infatti, solamente da acidi ossidanti quali acido Nitrico, acido solforico e dagli alogeni) e possiede ottime proprietà isolanti e stabilità chimica, oltre ad essere atossico e quindi adatto ad essere utilizzato nel settore alimentare ed anche in quello medicale. Le proprietà fisiche sono altrettanto interessanti: l'HDPE è un materiale leggero, facilmente modellabile e molto resistente agli impatti, dura a lungo e resiste alle intemperie e all'abrasione.
- PET: Molto leggero e ha una buona resistenza all'impatto ed è quindi adatto per realizzare oggetti leggeri. Ha buona adesione alla superficie di stampa, quindi non necessita di un piano riscaldato. La sua temperatura di transizione vetrosa è di circa 60°C, mentre quella di estrusione di circa 260°C; se si estrude a temperature troppo alte si possono avere oggetti con superfici filamentose.

### <span id="page-17-0"></span>**1.5.2 Materiali metallici**

Il numero di materiali disponibili nella Fabbricazione Additiva, sebbene ancora molto inferiore rispetto ai polimeri, è in forte aumento, ad oggi, considerando tutte le tecniche a disposizione, è possibile utilizzare: acciai inossidabili, leghe di titanio; leghe di alluminio, leghe di cobalto-cromo, leghe a base di rame, leghe a base di nichel, oro, argento, platino, palladio e altri. Allo stato attuale le tecnologie riescono a realizzare componenti metallici con una densità prossima al 100%, questa caratteristica è molto importante in quanto impedisce la creazione di microfratture all'interno che potrebbero comportare la rottura del pezzo. Inoltre, il processo di realizzazione di componenti metallici con tecniche di AM prevede una solidificazione in tempi ridotti rispetto alle tecniche tradizionali, questo comporta la generazione di grani di dimensione minore aventi una distribuzione più uniforme, e di conseguenza si ottengono componenti con proprietà meccaniche migliori.

### <span id="page-17-1"></span>**1.5.3 Materiali compositi**

I materiali compositi sono materiali che combinano due o più elementi, al fine di ottenere un prodotto con elevate proprietà meccaniche. Questo concetto era noto fin dall'antichità: nel dodicesimo secolo A.C. i guerrieri mongoli costruirono archi, unendo, con resina di pino, bambù, seta, corna e tendini di bovino. Un impulso significativo allo sviluppo di materiali compositi si ebbe nel 1900, quando la scoperta di nuove resine plastiche ne permise la diffusione. I compositi continuarono ad essere sempre più utilizzati, divenendo elementi chiave nel settore navale, automobilistico, aerospaziale, grazie alla loro leggerezza, unita ad un'elevata durezza, resistenza meccanica e a corrosione [2]. Questi tuttora si differenziano in tre macro-categorie quali:

**-Compositi a matrice polimerica**: sono i più diffusi e sono costituiti da una matrice polimerica e da una varietà di rinforzanti, quali, tra le più diffuse, fibre di carbonio, di vetro e kevlar.

- **Compositi a matrice metallica**: si sta solo recentemente diffondendo nell'industria automobilistica ed è costituita da una matrice metallica rinforzata con fibre o polveri ceramiche. Un esempio è costituito da matrice di Alluminio con Carburo di Silicio.

- **Compositi a matrice ceramica**: trovano maggiore impiego nelle applicazioni ad alte temperature in quanto sono costituiti da una matrice ceramica e rinforzati con fibre corte o whiskers, come Carburo di Silicio e Nitruro di Boro [3].

## <span id="page-18-0"></span>**1.6 Tecniche di Additive Manufacturing**

Dal 1982, anno in cui viene collocata la nascita ufficiale della Fabbricazione Additiva, ad oggi, si sono sviluppate numerose tecniche differenti. Ciascuna di esse possiede una serie di caratteristiche che la rendono diversa dalle altre, tra le più importanti possono variare: i materiali utilizzati per il componente stampato, i materiali utilizzati per i supporti, la velocità di stampa, tolleranze e rugosità superficiali del componente stampato, volume massimo di stampa, capacità di realizzare parti definitive o soltanto prototipi. Le principali tipologie di AM sono:

#### **Fused Deposition Modelling (FDM)**

La tecnologia delle stampanti 3D diffuse ormai anche in molte case di hobbisti è la più semplice ed economica. Un filamento di polimero viene riscaldato e quindi estruso tramite un ugello, quest'ultimo ha la possibilità di muoversi nello spazio andando a generare la geometria del particolare che vogliamo ottenere. Presenta dei limiti nella precisione e finitura superficiale del manufatto in quanto il diametro dell'ugello non può essere ridotto di molto. Successivamente la piattaforma di lavoro scende lungo l'asse Z permettendo alla testina di comporre lo strato successivo. Il processo prosegue fino al completamento del pezzo, la Figura 1.13 ne mostra una rappresentazione. Una volta terminata la lavorazione si procede con la rimozione dei supporti. Questa attività, favorita di solito dal differente colore utilizzato per i due materiali, si compone di due fasi: inizialmente avviene una rimozione grossolana svolta manualmente, successivamente il rimanente materiale di supporto può essere sciolto depositando il pezzo all'interno di una vasca contenente una soluzione acquosa con soda caustica.

![](_page_18_Figure_4.jpeg)

*Figura 1.13 Fused Depostion Modelling schema*

### **Selective Laser Sintering (SLS)**

La Sinterizzazione SLS fa uso di un laser per sinterizzare, fondere polveri di diversi materiali, dagli elastomeri al nylon. La miglior soluzione di stampa 3D per prototipi funzionali ed estetici permettendo la realizzazione di componenti finiti. Il processo di stampa parte con la deposizione di uno strato di polvere sulla piattaforma di lavoro livellato successivamente da un rullo. Una sorgente laser, di adeguata potenza, proietta un raggio laser che percorre sullo strato di polvere la traiettoria della sezione del pezzo da realizzare così da fondere le particelle polimeriche. Una volta realizzata la sezione, la piattaforma di lavoro si abbassa di un certo valore, permettendo nuovamente l'alimentazione della polvere e la successiva fusione. In figura 1.14 viene mostrato un esempio realistico di una ruota dentata ottenuta per SLS, mentre in figura 1.15 viene rappresentato uno schema del processo. Il processo prosegue in maniera fino al completamento della lavorazione, a quel punto avviene l'estrazione del componente e la successiva pulizia della polvere non portata a fusione che potrà essere riutilizzata.

![](_page_19_Picture_2.jpeg)

 *Figura 1.14 Selective Laser Sintering esempio*

![](_page_19_Figure_4.jpeg)

*Figura 1.15 Selective Laser Sintering schema*

#### **Binder Jetting**

Questa tecnologia lavora mediante l'utilizzo di speciali agenti solidificanti, viene per questo chiamata Inkjet Printing per la similitudine con l'inchiostro delle comuni stampanti. Nel dettaglio questa tecnologia prevede di solidificare selettivamente successivi strati di polvere mediante l'apporto di agenti solidificanti. Le polveri sono costituite dal materiale strutturale e da un legante che può essere organico o inorganico. La polvere non colpita dal legante viene rimossa per essere riutilizzata in seguito Questa tipologia di lavorazione permette di lavorare senza l'utilizzo del calore, richiede però un trattamento in forno per i particolari metallici per ridurre la percentuale di legante e ottenere così migliori proprietà strutturali. Bisogna però tener conto in fase di progettazione del ritiro dei particolari se sottoposti a questo trattamento in quanto molto accentuato. Si possono realizzare con un'alta produttività particolari in polimero, metallo ma anche in ceramica o vetro. I particolari, specie quelli in polimero, possono essere creati in un'ampia gamma di colori. In figura 1.16 viene mostrato uno schema del processo.

![](_page_20_Figure_2.jpeg)

*Figura 1.16 Binder Jetting schema*

### **Electron Beam Melting (EBM)**

La tecnologia EBM consente di ottenere particolari in metallo con una densità prossima al 100% mediante un fascio di elettroni anziché da un fascio laser, ottenendo una fusione totale della polvere metallica, superiore alla sinterizzazione. Il processo parte con la deposizione di uno strato di polvere metallica e un successivo livellamento di essa. Successivamente viene proiettato un fascio di elettroni, costituito da un filamento metallico (solitamente in tungsteno), sullo strato di polvere al fine di preriscaldarlo e renderlo più compatto. Il filamento metallico passa da una temperatura di 800°, ad una temperatura superiore ai 2500°, velocizzando così il fascio di elettroni che impattando con le particelle metalliche converte l'energia cinetica in energia termica portando così a fusione la sezione metallica interessata. Successivamente l'elevatore si abbassa e consente la lavorazione dello strato successivo. La Figura 1.17 mostra uno schema del processo descritto. Una volta terminata la costruzione si procede con l'estrazione del blocco compatto di polvere.

![](_page_21_Figure_1.jpeg)

*Figura 1.17 Electron Beam Melting schema*

### **Selective Laser Melting (SLM)**

Lavorazione che permette la costruzione di particolari metallici direttamente da polvere sottile metallica, adatta alla produzione di particolari che devono poi essere rifiniti per essere utilizzati come prodotti finiti. Questa tecnica può essere considerata un'alternativa ai processi di lavorazione per deformazione plastica e processi di fonderia. Nelle zone di accoppiamento è necessario prevedere uno strato di sovrametallo così da permettere la successiva finitura superficiale lasciando inalterate le quote di progettazione. Il processo, mostrato in figura 1.18, è analogo alla SLS per i componenti polimerici ma all'interno della camera di lavoro è necessario realizzare il sottovuoto per evitare l'ossidazione delle polveri metalliche al momento della fusione.

![](_page_21_Figure_5.jpeg)

*Figura 1.18 Selective Laser Melting schema*

### **Laser Metal Deposition (LDM)**

Il processo LDM utilizza energia termica generata da una sorgente laser, polvere metallica e gas di protezione che vengono erogati simultaneamente attraverso un ugello, come mostrato in figura 1.19. La polvere è trasportata da un gas inerte che permette al materiale di essere soffiato lungo la traiettoria del fascio laser in modo selettivo. L'energia del laser fonde parzialmente le particelle di metallo, che si fondono completamente a contatto con il bagno di fusione creando un legame metallico tra la polvere e il substrato [1]. Il substrato o il laser vengono spostati per permettere al bagno di fusione di solidificarsi e produrre così una piccola zona rialzata di metallo solido (traccia). Questa potenzialità rende il processo idoneo per aggiungere parti a pezzi già esistenti, così come per riparazioni e rivestimenti, la figura 1.20 ne mostra un esempio.

![](_page_22_Figure_2.jpeg)

*Figura 1.19 Ugello Laser Metal Deposition*

![](_page_22_Picture_4.jpeg)

*Figura 1.20 Esempio reale di lavorazione*

### **Sheet Lamination**

La Sheet Lamination è una metodologia di produzione additiva in cui sottili fogli di materiale (solitamente forniti tramite un sistema di rulli di alimentazione) vengono incollati insieme strato per strato per formare un singolo pezzo che viene tagliato in un oggetto 3D (Fig. 1.21). La produzione di oggetti laminati (Laminated Object Manufacturing) e il consolidamento ad ultrasuoni (Ultrasonic

Consolidation) sono entrambi esempi di tecniche di laminazione delle lamiere. La laminazione di fogli può utilizzare una varietà di materiali come carta, polimero e metallo, ma ognuno richiede un metodo diverso per legare i fogli di materiale insieme. I fogli di carta sono solitamente legati utilizzando calore e pressione per attivare uno strato di adesivo attivato che viene pre-applicato ai fogli. Per alcuni polimeri, la stessa applicazione di calore e pressione viene utilizzata per fondere i fogli insieme. Le lamiere sono legate insieme a vibrazioni ultrasoniche sotto pressione (aka: saldatura ad ultrasuoni), al contrario della fusione o della sinterizzazione. La laminazione dei fogli è uno dei metodi AM meno accurati, i produttori lo usano come un modo rapido e a basso costo per stampare in 3D prototipi non funzionali, stampi di fusione e altri semplici progetti con materiali facilmente gestibili. Poiché consente di sostituire i materiali di costruzione nel mezzo della stampa, la laminazione delle lamiere viene utilizzata anche per realizzare materiali compositi.

![](_page_23_Figure_1.jpeg)

*Figura 1.21 Sheet Lamination schema*

## <span id="page-23-0"></span>**1.7 Trattamenti estetici e funzionali**

Le parti metalliche realizzate mediante AM hanno livelli di finitura e tolleranze (geometriche e dimensionali) comparabili con quelli ottenibili mediante le tecniche di lavorazione sottrattiva. Infatti, l'AM è utilizzato non solo per prototipi, ma anche per oggetti finiti o semilavorati, dato l'elevato grado di qualità. Alcune tecnologie però non riescono a produrre particolari esenti da difetti estetici o che non necessitano di altre lavorazioni, per questo, in alcune applicazioni, è necessario svolgere post-trattamenti per migliorare le caratteristiche metallografiche e meccaniche del manufatto. Questa necessità è mitigata nella realizzazione di manufatti in polimero, dove spesso questa fase si riduce alla rimozione dei supporti. Le principali attività di post-processing sono:

- Rimozione dei supporti: stampa dei supporti necessaria a prevenire il collasso della struttura; supporti poi rimossi meccanicamente o dissolti nel caso di supporti solubili.
- Bonding (assemblaggio): oggetto suddiviso in più parti che devono essere poi assemblate;

possono essere usate tecniche di saldatura e brasatura, saldatura ad ultrasuoni o mediante l'utilizzo di resine epossidiche e altri adesivi.

- Infiltration: è un trattamento che permette di migliorare le caratteristiche meccaniche e di resistenza alla corrosione dei manufatti in polimero. il processo consiste nel rivestire il manufatto con una resina epossidica che, aiutata da una pompa a vuoto, riesce e penetrare nella cavità della superficie riempiendole. Una volta applicata la resina solidificherà all'interno di un forno creando una patina isolante tra l'esterno e il manufatto.
- Sabbiatura: è un procedimento meccanico con il quale si erode la parte più superficiale di un materiale tramite l'abrasione dovuta a un getto di sabbia e vetro mediante aria compressa, ottenendo una superficie più uniforme ed eliminando residui di supporto e il caratteristico effetto layer derivante da lavorazioni per strati.
- Mass finishing: il componente da lavorare viene inserito all'interno di un sistema vibrante che attua un'azione di lucidatura assieme a del materiale abrasivo come ad esempio la sabbia. Gli impatti e l'attrito levigano la superficie ottenendo dei risultati molto simili alla sabbiatura.
- Verniciatura: è il trattamento più utilizzato insieme alla sabbiatura, per velocità e convenienza in quanto può essere effettuata su qualunque manufatto realizzato tramite AM. Un primer progettato per la verniciatura del modello viene utilizzato per fornire una copertura uniforme, precedente alla verniciatura, abbastanza sottile da garantire che i dettagli della stampa non vengano oscurati prima dell'inizio del processo.
- Vapor smoothing: è una tecnica utilizzata per rendere lucida e uniforme la superficie di componenti in materiale polimerico. Questa tecnica consiste nell'esporre il manufatto, per un determinato intervallo di tempo, a vapori di solventi. Il vapore utilizzato in questa tecnica permette di raggiungere zone del componente non raggiungibili mediante altre lavorazioni post-processing. La lucidatura a vapore richiede una quantità variabile di tempo, quindi è necessario controllare periodicamente la stampa. Il calore può essere utilizzato per aumentare la velocità con cui avviene il processo ma bisogna fare attenzione a non far sciogliere il guscio esterno della stampa avendo così un forte impatto sulle tolleranze [4].
- Elettroplaccatura: si esegue immergendo il componente da lavorare all'interno di un bagno di ioni della lega di rivestimento con carica contraria a quella degli ioni del pezzo. Gli ioni, attratti dalla carica opposta, si depositano sul particolare, creando in questo modo uno strato superficiale uniforme. Il rivestimento metallico è molto sottile e con un'ottima finitura superficiale, quindi le tolleranze possono essere mantenute saldamente. L'elettroplaccatura è un trattamento puramente estetico, infatti le leghe più comunamente utilizzate sono oro, argento, nichel e rame [1] [4].

## <span id="page-25-0"></span>**1.8 Tensioni residue**

Generalmente, nei pezzi realizzati strato dopo strato con additive manufacturing, sono presenti tensioni residue ingenti che sono inevitabili in quanto sono il risultato di un rapido riscaldamento seguito da un veloce raffreddamento. Studi teorici e sperimentali di Kruth et al.[5] riportano che i profili delle tensioni residue si suddividono in due parti: una con tensioni di trazione molto elevate nelle parti inferiore e superiore del componente, una con tensioni di compressione nella parte centrale. L'intensità delle tensioni residue dipende da:

- altezza del componente;

- proprietà del materiale;

- percorso del laser e condizioni di processo.

Le principali proprietà per determinare l'entità delle tensioni residue sono il modulo elastico e il coefficiente di dilatazione termica. Le trasformazioni di fase che alle volte avvengono, possono essere un beneficio oppure a danno delle tensioni residue. Di solito la formazione di una fase fragile induce la formazione di cricche, ma è possibile, mediante il controllo di tali trasformazioni di fase, ridurre o eliminare tensioni e dunque deformazioni. Anche la scelta del percorso del laser influisce sulle tensioni residue che sono perpendicolari alla direzione dello stesso. Le cricche, difetti presenti nei componenti prodotti in AM, possono venir suddivise in microscopiche e macroscopiche. Le prime sono cricche a caldo che si formano durante una rapida solidificazione; la loro formazione è dovuta alle tensioni superficiali che fanno separare la fase liquida [6] [7]. Quelle macroscopiche vengono invece considerate come cricche a freddo [8]. La propagazione delle cricche dipende dalla combinazione della duttilità del materiale e degli stati di tensione indotti dal processo. La formazione

di cricche microscopiche e macroscopiche riduce significativamente l'accuratezza dimensionale, la duttilità e la resistenza del componente.

Sebbene ogni realizzazione venga sottoposta a trattamento di riduzione delle sollecitazioni secondo lo standard ASTM 3301, trattamenti termici aggiuntivi possono migliorare ulteriormente proprietà meccaniche come durezza, allungamento, resistenza alla fatica e altre.

Tale trattamento ha come obiettivo principale quello di alleviare gli stress e ridurre la porosità del metallo. Per ridurre le tensioni residue si può condurre un trattamento termico di distensione. La distensione è un trattamento in cui il componente una volta realizzato viene fatto riscaldare all'interno di un forno alla temperatura di circa 700° e successivamente viene fatto raffreddare lentamente dapprima nel forno a circa 300 °C e successivamente in ambiente. Il tempo di permanenza all'interno del forno può variare in base alla complessità geometrica del componente.

# <span id="page-26-0"></span>**2 SOLO IL MATERIALE CHE SERVE: L'OTTIMIZZAZIONE TOPOLOGICA PER L'ADDITIVE MANUFACTURING**

L'ottimizzazione topologica (TO) è un metodo matematico che ottimizza il layout del materiale all'interno di un dato spazio di progettazione, per un determinato insieme di carichi, condizioni al contorno e vincoli con l'obiettivo di massimizzare le prestazioni del sistema ricercando la migliore distribuzione del materiale. Attraverso questo metodo è possibile ottenere componenti dalle forme organiche, rispettando i vincoli di producibilità, riducendo i pesi in gioco e garantendo le prestazioni meccaniche iniziali. TO è diverso dall'ottimizzazione della forma e dall'ottimizzazione del dimensionamento, nel senso che il design può raggiungere qualsiasi forma all'interno dello spazio di progettazione, invece di gestire configurazioni predefinite. TO ha una vasta gamma di applicazioni nell'ingegneria aerospaziale, meccanica, biochimica e civile. Attualmente, gli ingegneri utilizzano principalmente l'ottimizzazione topologica a livello di concetto di un processo di progettazione [9].

L'ottimizzazione topologica non è una tecnica di progettazione recente; tuttavia, in passato veniva sfruttata di rado poiché l'ottimale distribuzione del materiale si traduceva spesso in forme estremamente complesse e quindi molto difficili da produrre. Con la stampa 3D questa difficoltà viene completamente superata, anzi, TO è diventata una parte fondamentale del design per la produzione additiva, la figura 2.1 mostra un esempio. L'additive manufacturing permette infatti di realizzare forme e geometrie molto complesse utilizzando un'ampissima gamma di materiali e con un time-to-market molto rapido: le condizioni ottimali per sfruttare l'ottimizzazione topologica al pieno delle sue possibilità. Con l'evoluzione dei vari processi lavorativi, l'ottimizzazione topologica, oltre all'additive manufacturing, è applicabile anche ad altre tecnologie tradizionali di produzione anche se alle volte è necessaria una messa a punto per la producibilità. L'aggiunta di vincoli alla formulazione per aumentare la producibilità è un campo di ricerca attivo.

![](_page_27_Picture_0.jpeg)

*Figura 2.1 Esempio di un componente ottimizzato e prodotto in AM*

## <span id="page-27-0"></span>**2.1 Processo**

Per utilizzare al meglio un ottimizzatore topologico è necessario comprendere come funziona il componente, le caratteristiche del materiale con cui verrà realizzato e come si distribuiranno i carichi (vedi Fig. 2.2); inoltre è fondamentale conoscere il processo di realizzazione.

Una corretta impostazione dell'analisi topologica richiede infatti una conoscenza approfondita delle criticità e degli aspetti specifici del processo di produzione; ad esempio, per la stampa 3D, in fase di analisi topologica, è necessario valutare il giusto numero di supporti ed evitare geometrie che potrebbero deformare in maniera eccessiva.

Il processo di ottimizzazione topologica si compone di alcuni step fondamentali, i quali si ripetono indipendentemente dal componente in esame:

- Input: sul modello CAD 3D vengono imposte le forze e i vincoli che un particolare dovrà sopportare una volta in esercizio;
- Si definiscono le zone del pezzo che non devono essere modificate e rielaborate, quali gli attacchi e i fori utili per l'assemblaggio o le parti vitali per il funzionamento stesso del pezzo (ad esempio: se il particolare contiene al suo interno un foro utile per l'assemblaggio, si esclude quella zona dal progetto di ottimizzazione);
- Si effettuano analisi FEM (metodo a elementi finiti) reiterate sul particolare che permettono di calcolare il comportamento strutturale del sistema;
- Sulla base di queste analisi FEM e sulla base della tecnologia di produzione per cui si sta attuando l'ottimizzazione, il software elimina la percentuale di materiale non necessaria al mantenimento dei parametri di sicurezza definiti;
- Output: il componente ottimizzato che si ottiene a seguito dei diversi passaggi avrà un peso inferiore rispetto a quello iniziale pur mantenendo inalterati i requisiti meccanici desiderati.

Una volta terminate queste operazioni, il processo di ottimizzazione può essere eseguito anche più di una volta, in modo tale da ottenere il miglior risultato possibile.

![](_page_28_Picture_1.jpeg)

*Figura 2.2 Prima moto elettrica realizzata in AM*

## <span id="page-28-0"></span>**2.2 Vantaggi**

Il motivo principale per il quale è molto conveniente utilizzare l'ottimizzazione topologica per definire un particolare risiede nella possibilità di riuscire a sfruttare al massimo la tecnologia 3D. Più precisamente tale approccio permette di:

- Ridurre costi e tempi di produzione, posizionando il materiale solo dove veramente serve e di conseguenza ottenere un'elevata riduzione del peso;
- Sviluppare idee inattuabili prima dell'avvento di queste tecnologie;
- Progettare in modo completamente diverso particolari che prima erano disegnati rigidamente a causa di vincoli e limiti dettati dalle tecnologie di produzione tradizionali, ovvero si ha la possibilità di progettare a partire dai requisiti funzionali del prodotto e non dalla forma dell'oggetto.
- Ottenere una riduzione delle fasi di post-processo

## <span id="page-28-1"></span>**2.3 Generative Design**

Il design generativo rappresenta l'evoluzione più entusiasmante a cui l'industria manifatturiera abbia assistito negli ultimi 20 anni. Una tecnologia che spesso viene confusa con il design generativo è l'ottimizzazione topologica. Quest'ultima rappresenta una fetta importante, ma comunque ridotta, delle opportunità offerte dal design generativo. L'ottimizzazione topologica, però, non tiene conto del fatto che qualsiasi progetto sviluppato con mezzi tradizionali rappresenti, di base, la migliore soluzione possibile, ipotizzata da un ingegnere per un determinato problema. Con una geometria predefinita, agli algoritmi di ottimizzazione è già stato applicato un numero eccessivo di vincoli con l'obiettivo di trovare la risposta migliore e "ottimale" al problema. L'unica cosa che gli algoritmi possono fare in questa fase è prendere l'ipotesi del progettista e migliorarla leggermente. È possibile che il risultato sia un'ottima ipotesi, supportata da un'ingegneria intelligente, ma ci sono anche buone probabilità che non si tratti del risultato migliore. In tal caso, l'ottimizzazione topologica può migliorare notevolmente un'ipotesi non del tutto ottimale. Il design generativo, invece, rimuove la variante dell'ipotesi dalla fase del processo relativa alla creazione della geometria. In sostanza, con il design generativo diciamo al computer: "non conosco la soluzione, ma so come circoscrivere il problema". Gli ingegneri umani tengono sempre conto, in maniera più o meno consapevole, delle limitazioni di fabbricazione dei propri progetti. Si tratta di preconcetti atavici che il computer, invece, non ha, rivelandosi così capace di generare numerose soluzioni di progettazione che un cervello umano non si sognerebbe neanche lontanamente. Questo è un ulteriore motivo per cui il vero design generativo si differenzia notevolmente dall'ottimizzazione topologica, la quale prende un'idea di progetto, nata esclusivamente da una mente umana (inclusi tutti i suoi preconcetti), per poi migliorarla leggermente.

Gli ingegneri di General Motors stanno impiegando il design generativo per riprogettare una nuova staffa, mostrata in Fig. 2.3, per la cintura di sicurezza che sostituisca un dispositivo costituito da otto componenti con un pezzo unico, del 40 % più leggero e del 20 % più robusto. Questo supporto non è mai visibile, perciò la forma o l'estetica non hanno la priorità, a differenza di aspetti come il peso, la sicurezza, la riduzione del numero di componenti, la sostenibilità e la producibilità. Inoltre, la riduzione del numero di componenti da fabbricare, monitorare e assemblare arreca enormi vantaggi in termini di risparmio e semplificazione dei processi.

![](_page_29_Picture_2.jpeg)

*Figura 2.3 Supporto per la cintura di sicurezza progettato da GM*

Un'altra azienda che sta cercando di migliorarsi attraverso il design generativo è Claudius Peters Projects GmbH. Fondata più di 100 anni fa, Claudius Peters produce e commissiona sistemi per il trattamento e la gestione dei materiali come gesso, cemento, carbone, alluminio e dei materiali sfusi. Il Team di Claudius Peters si sta servendo del design generativo per reimmaginare la progettazione e la fabbricazione di alcune delle sue principali attrezzature. Traendo ispirazione dai risultati del design generativo, il Team li sottopone a un processo di ingegneria inversa per creare nuovi progetti che possano essere realizzati tramite metodi manifatturieri tradizionali. Si prevede che questi progetti migliorati vadano a ridurre il peso di queste attrezzature del 25 %, eliminando i limiti e gli ostacoli che finora hanno causato problemi.

Il costruttore aerospaziale europeo Airbus si è avvalso del design generativo per esplorare migliaia di opzioni diverse per la creazione delle pareti divisorie tra le cabine dei velivoli. Il risultato è stato un progetto con un peso del 50 % inferiore rispetto a quello precedente e con un conseguente risparmio di milioni di dollari sui costi del carburante, sempre nel soddisfacimento di tutti i requisiti di sicurezza. Il nuovo progetto, inoltre, si è dimostrato più robusto e performante rispetto al modello originale più pesante con cui si volava ormai da decenni. Non sarebbe possibile raggiungere nessuno di questi risultati con l'ottimizzazione topologica: è stata necessaria un'analisi completamente diversa di tutte le opzioni disponibili per poter arrivare al miglior risultato. GM, Claudius Peters, Airbus, e Lightning Motorcycles che si è servita del design generativo per riprogettare un forcellone motociclistico (vedi Fig. 2.4), non sono partiti dalla geometria, bensì dal problema e dal risultato desiderato, lasciando che fosse il computer a occuparsi della parte informatica. Nella società di oggi, sono troppi i cervelli ingegneristici che si perdono in compiti banali che non portano alla creazione di prodotti innovativi. Il design generativo sfrutta il computer per svolgere la maggior parte di questo lavoro di "riflessione", garantendo così agli ingegneri di dedicarsi mentalmente all'innovazione, quindi al fine di risolvere i problemi per cui non è stata ancora trovata una soluzione. Il design generativo prevede un cambio di mentalità. Si può provare ad immaginare tutti i problemi a cui progettisti e ingegneri di tutto il mondo potrebbero trovare soluzioni straordinarie, se iniziassero a considerare il computer come un vero e proprio collaboratore e non come un semplice strumento di lavoro. Prospererebbero le idee e le aziende manifatturiere darebbero vita a molti più prodotti in meno tempo, a costi più bassi e con un grado più elevato di innovazione. Ma in realtà non c'è bisogno di immaginarsi questo scenario per il futuro, perché il design generativo è già qui e bisogna solo sfruttarlo al meglio. Ora tutti i progettisti e gli ingegneri hanno accesso a una forza informatica superiore rispetto a quella che era presente sul nostro pianeta sette anni fa [10].

![](_page_31_Picture_0.jpeg)

*Figura 2.4 Forcellone riprogettato da Lightning Motorcycles*

## <span id="page-31-0"></span>**2.3.1 Processo**

Il Generative Design segue il classico processo a 4 step: set-up iniziale, test tecnico, correzione del test e finalizzazione.

- 1) Il progettista imposta variabili e vincoli partendo dalle esigenze iniziali, che formalizza sottoponendole al software. Le variabili inserite sono relative alle forze, i tipi di materiale, il peso e i costi.
- 2) L'algoritmo entra in gioco e simula diversi tipi di combinazione ad una velocità non eguagliabile da un essere umano, generando migliaia di opzioni sulle quali vengono attuate analisi di performance.
- 3) Sulla base degli output generati, il progettista esegue modifiche e le sottopone nuovamente al software, che genera ulteriori nuove opzioni. In questa fase è evidente che il ruolo dell'intelligenza artificiale non è in grado di sostituirsi alla capacità critica e creativa umana, che comunque deve guidare l'algoritmo sulla base della propria esperienza e intelligenza.
- 4) Il progettista una volta scelta l'alternativa adatta, può produrre il prototipo secondo metodi tradizionali oppure attraverso la stampa 3D. Il risultato finale di questo processo è un oggetto prototipato più economicamente, più rapidamente e con uno stile realmente ricercato.

## <span id="page-31-1"></span>**2.3.2 Vantaggi**

Grazie al Generative Design sarà possibile avere:

• Un miglioramento dei tempi di prototipazione: la velocità dell'intelligenza artificiale, capace di generare migliaia di alternative e di fornire i dati di valutazione del progetto con la migliore performance, offre un vantaggio competitivo notevole in termini di tempistiche.

- Un'ottimizzazione dei costi: il processo di Generative Design prevede una simulazione virtuale messa in atto dall'algoritmo del software, che esegue automaticamente una serie di test delle strutture naturali e della loro evoluzione, per creare la struttura più forte possibile e che preveda il minimo uso del materiale. Questo step di simulazione avviene nella primissima fase della progettazione, in modo da evitare successivamente costose modifiche durante la produzione.
- Una prototipazione più creativa: Un altro aspetto molto importante è l'esplosione della creatività. Utilizzando software di Generative Design, i progettisti possono prototipare virtualmente centinaia o addirittura migliaia di progetti diversi, senza dover creare un singolo prototipo fisico. Il software esegue il lavoro più meccanico e l'essere umano può concentrare la propria attenzione sulla creatività. La grande varietà di scelta e le migliaia di opzioni che Generative Design offre, permette ai designer e agli ingegneri di esplorare alternative impreviste e sempre nuove, soprattutto là dove c'è la necessità di creare forme di stile e di design esclusivo e moderno.
- Creazioni semplici di geometrie complesse: con il Generative Design è possibile generare e simulare facilmente forme geometriche estremamente complesse, altrimenti impossibili da creare con altre metodologie. L'idea iniziale da cui parte il lavoro di chi progetta, grazie alla sinergia con il software, può essere esplorata anche in forme fortemente articolate, seguendo un flusso creativo molto ricco, che può evolvere al di là delle aspettative del progettista stesso, pur mantenendo il giusto rapporto tra creatività e controllo [11].

# <span id="page-33-0"></span>**3 OTTIMIZZAZIONE TOPOLOGICA IN SIEMENS NX**

Nel gennaio 2017 Siemens PLM annunciò una nuova soluzione completa per consentire alle aziende di sfruttare il potenziale dell'additive manufacturing. Questa soluzione è un'offerta integrata di software per progettazione, simulazione, fabbricazione digitale e gestione di dati e processi. La soluzione integrata utilizza modelli intelligenti lungo tutte le fasi del ciclo di sviluppo, senza bisogno di conversioni fra i vari applicativi e processi.

Le aziende hanno così accesso ad una tecnologia "Convergent Modeling" automatizzata, basata su funzionalità di ottimizzazione topologica grazie alle quali è possibile ottenere forme organiche che un progettista difficilmente potrebbe immaginare e che sarebbero impraticabili o impossibili da produrre con i processi manifatturieri tradizionali.

«*Siamo solo all'alba di una nuova generazione di funzionalità di produzione e Siemens è impegnata nella fornitura di tecnologie software studiate per realizzare un processo completo e ottimizzato, con strumenti come il Convergent Modeling, l'ottimizzazione topologica e la preparazione alla stampa 3D, specificamente sviluppati per industrializzare l'Additive Manufacturing*», disse Tony Hemmelgarn, Presidente e CEO di Siemens PLM Software.

La tecnologia, unita al software avanzato per l'Additive Manufacturing, consente alle aziende di ridisegnare qualsiasi oggetto per ottenere prestazioni ottimali a un costo inferiore. La possibilità di stampare in 3D una forma ottimizzata consente di ridurre il numero di parti di un assieme e, conseguentemente, diminuirne il peso e aumentarne la resistenza [12].

L'ottimizzazione topologica aiuta gli analisti ad automatizzare il processo iterativo di progettazione e ottimizzazione delle parti per la definizione delle prestazioni multifisiche, come ad esempio vibrazioni, fluidodinamica e trasferimento termico. Le funzionalità integrate di simulazione e analisi predittiva consentono di valutare il progetto in termini di producibilità per avere la sicurezza necessaria per portare avanti progetti ottimizzati ai fini della produzione additiva.

## <span id="page-33-1"></span>**3.1 Workflow**

Di seguito viene riportata la descrizione di un generico processo di ottimizzazione topologica condotto in Siemens NX mettendo in evidenza gli strumenti messi a disposizione dal software mostrati in figura 3.1.

| NX   日   ヮ ▼ ୯   ∦ 哈 ⑬ 伶   这 ▼   ♂   母 Cambia finestra ■ Finestra ▼ ▼ |                  |                                             |                    |            |                     |  |             |                          |                              |  |
|-----------------------------------------------------------------------|------------------|---------------------------------------------|--------------------|------------|---------------------|--|-------------|--------------------------|------------------------------|--|
| <b>File</b>                                                           | Assiemi          | Home                                        | Analisi<br>Curva   | Vista      | Rendering           |  | Strumenti   | Applicazione             | <b>Topology Optimization</b> |  |
|                                                                       |                  |                                             |                    | $\sqrt{2}$ |                     |  |             |                          |                              |  |
|                                                                       | Manage Assegna   | Manage                                      | Setup              | Topology   | Max                 |  | Max Legenda | Topology                 |                              |  |
|                                                                       | Bodies materiali | Global Loads                                | Optimization       |            | Displacement Stress |  |             | <b>Optimization Help</b> |                              |  |
|                                                                       |                  | Manage Bodies $\bullet$ CAE Setup $\bullet$ | Topology $\bullet$ |            | Risultati           |  | ▼           | Guida                    | ▼                            |  |
|                                                                       |                  |                                             |                    |            |                     |  |             | $\sim$                   |                              |  |

*Figura 3.1 Strumenti utilizzabili con la funzione Topology Optimization*

## **1) Manage Bodies**

Il primo passaggio quando si imposta una nuova ottimizzazione è specificare quali corpi includere nel processo attraverso lo strumento 'Manage Bodies'. Per specificare un corpo come Design Space, bisogna aggiungerlo nella lista, selezionarlo e definirlo come spazio di progettazione (Design Space). I corpi non selezionati come Design Space non cambieranno durante l'ottimizzazione.

![](_page_34_Picture_70.jpeg)

*Figura 3.2 Definizione dello spazio di progettazione*

In seguito alla realizzazione dello spazio di progettazione si passa all'applicazione dei vincoli di progettazione selezionando prima lo spazio di progettazione desiderato e successivamente fare clic su 'Manage Design Costraints'. I vincoli di progettazione possono essere utilizzati per modificare la progettazione dei risultati topologici. Ad esempio, quando si progettano parti per uno specifico metodo di fabbricazione, questi vincoli risultano essere molto utili ma possono essere applicati solo ai corpi specificati come Design Space. In Manage Design Constraints selezionare il tipo di vincolo desiderato dal menu a discesa e successivamente cliccare su 'Add Constraint' (Fig. 3.3).

![](_page_35_Picture_117.jpeg)

*Figura 3.3 Esempio applicazione vincolo di progettazione*

I vincoli di progettazione attualmente disponibili (Fig 3.4) sono:

- Simmetria planare (Planar Symmetry): garantisce la simmetria planare della parte ottimizzata rispetto ad un piano individuato dall'operatore. Sono consentiti fino a due vincoli ortogonali di simmetria planare per spazio di progettazione;
- Simmetria rotazionale (Rotational Symmetry): garantisce la simmetria rotazionale della parte ottimizzata rispetto ad un punto e un vettore;
- Estrudi lungo un vettore (Extrude Along a Vector): il motore di ottimizzazione produrrà una parte ottimizzata che è stata estrusa (o spostata) all'estensione dello spazio di progettazione nella direzione specificata. Con 'Bi-Directional' abilitato, verrà estrusa in entrambe le direzioni positiva e negativa rispetto al vettore definito. Se Bi-Direzionale è disabilitato, il verrà estrusa solo nella direzione del vettore definito;
- Sformo (Draft): il motore di ottimizzazione produrrà una parte ottimizzata adatta per stampaggio, fusione o forgiatura priva di sottosquadri e con un angolo di sformo definito dall'operatore. Con 'Draw Direction' si definisce la direzione su cui si aprirà lo strumento di stampaggio che può essere determinata in base a tre diverse strategie per un tipo di superficie di separazione: automatico (la linea di divisione ottimale verrà calcolata per ridurre al minimo il peso totale), piano (la linea di divisione sarà vincolata a giacere sul piano di divisione specificato) o superficie (la linea di divisione sarà vincolata a giacere sulla superficie di divisione specificata);
- Riempimento vuoto (Void Fill): non verrà creato nessun vuoto interno o altre superifici non direttamente accessibili dall'esterno. Questo è importante per le parti costruite utilizzando un metodo di produzione additiva a letto di polvere o che richiedono una post-elaborazione superficiale;
- Diffusione di materiale (Material Spreading): permette di definire la percentuale di materiale da sottrarre al componente iniziale. All'aumentare del valore di input, la quantità di materiale che viene eliminato aumenterà;
- Prevenzione di una sporgenza (Overhang Prevention): il motore di ottimizzazione produrrà una parte ottimizzata senza sporgenze nella direzione del vettore specificato. Questo può essere utile per la produzione additiva.
- Auto-Supporto (Self-Supporting): una parte progettata per la produzione additiva con il vincolo 'Self Supporting' non ha sporgenze maggiori rispetto a quelli supportati dalla macchina utilizzata per creare il pezzo. Quando questo vincolo viene utilizzato, il motore di ottimizzazione produrrà una parte ottimizzata che tenta di ridurre al minimo le superfici che superano il minimo angolo di sporgenza relativo alla direzione di costruzione.

![](_page_36_Figure_4.jpeg)

*Figura 3.4 Vincoli di progettazione*

Dopo aver selezionato quali corpi includere nell'ottimizzazione e aver specificato quali sono gli spazi di progettazione, possono essere definite le caratteristiche associate ad ogni Design Space attraverso lo strumento 'Manage Optimization Features' (Fig. 3.5). Oggetti primitivi, superifici o insieme di superfici (mediante il comando Copia Faccia) possono essere aggiunti alla Feature List facendo clic su 'Add All Auto Recognized Features' (Fig. 3.6). I corpi solidi dovranno essere aggiunti manualmente facendo clic su 'Aggiungi', a destra dell'elenco delle Features e selezionando il corpo da aggiungere. È inoltre possibile utilizzare corpi solidi modellati utilizzando qualsiasi operazione di modellazione su NX o delle geometrie importate come funzionalità di ottimizzazione, ma devono essere aggiunte manualmente. Dopo aver ottenuto un risultato iniziale della parte ottimizzata, è possibile vedere come il materiale si distribuisce in maniera diversa andando ad aggiungere o rimuovere caratteristiche dal progetto.

![](_page_37_Picture_64.jpeg)

 *Figura 3.5 Comando da cliccare per modificare le Figura 3.6 Aggiunta delle Features caratteristiche del Design Space*

Nel comando 'Manage Optimization Features' è presente un menu a discesa per 'Keep In/Out'. Come mostrato in tabella 3.1, da questa selezione è possibile decidere se una determinata Features deve essere mantenuta dentro/fuori dallo spazio di progettazione. All'interno del menù c'è anche l'opzione 'Shell' che risulta essere più adatta se la regione selezionata rappresenta un oggetto di accoppiamento. In tutte le alternative è necessario assegnare un certo valore di 'Offset-Thickness' desiderato.

![](_page_38_Figure_0.jpeg)

'Blending Distance', come mostrato in figura 3.7, controlla la fusione tra le Features e la geometria ottimizzata per garantire un aspetto uniforme del componente ottimizzato. 'Auto Blending' (impostazione predefinita) dovrebbe essere utilizzata nella maggior parte dei casi, ma potrebbe essere utilizzata per ridurre il rischio di zone ad alto stress.

Andando a selezionare 'Shell', verrà creato materiale attorno alla feature con uno spessore definito dal valore dell'offset (Fig. 3.8).

![](_page_39_Picture_0.jpeg)

*Figura 3.7 Auto Blending disabilitato/attivato*

![](_page_39_Figure_2.jpeg)

*Figura 3.8 Esempio applicativo di Shell*

Successivamente, al processo di ottimizzazione topologica possono essere imposti vari vincoli:

- Nessun vincolo: la rotazione e la traslazione su tutti e tre gli assi sono consentite;
- Perno: la rotazione con un'asse definito da uno specifico vettore è consentita. Tutti i gradi di libertà traslazionali sono fissi. Con 'Allow Axial Slide' abilitato, la funzione può traslare lungo il vettore specificato;
- Fisso: nessun grado di libertà rotazionale e traslazionale è consentito;
- Slider lineare: è consentita solo la traslazione lungo il vettore specificato;

• Slider planare: sono consentite la traslazione e la rotazione nel piano bidimensionale specificato.

L'ultimo passaggio da compiere nella funzione 'Manage Bodies' è quello di inserire i carichi sulle Features di interesse andando ad utilizzare lo strumento 'Manage Loadcases'. Dopo aver selezionato il tipo di carico (forza, pressione, momento torcente, carico da cuscinetto, spostamento obbligato), è necessario inserire il valore del carico e la sua direzione attraverso la scelta di un vettore (vedi Fig. 3.8).

![](_page_40_Picture_72.jpeg)

*Figura 3.9 Procedura applicativa dei carichi*

## **2) Assegna materiali**

Differenti materiali possono essere assegnati al Design Space. Possono essere usati materiali isotropi e ortotropi. Per assegnare un materiale, aprire la finestra di dialogo Assegna materiale, selezionare un corpo e selezionare il materiale desiderato. È possibile selezionare più corpi contemporaneamente e possono essere assegnati anche materiali personalizzati. Nel caso in cui il materiale di cui si ha bisogno non è presente nel database si ha la possibilità di crearlo (crea materiale) andando ad inserire manualmente tutte le caratteristiche e proprietà del materiale.

![](_page_41_Picture_89.jpeg)

*Figura 3.10 Assegnazione materiale*

## **3) Manage Global Loads**

È possibile inserire dei carichi globali (vedi Fig. 3.11), ovvero carichi applicati all'intera ottimizzazione, utilizzando 'Manage Global Loads' I carichi globali disponibili sono accelerazione e temperatura globale. Per applicare un'accelerazione globale, bisogna selezionare attiva nel gruppo accelerazione e specificare una grandezza e un vettore. La gravità, ad esempio, è specificata come 9,81 m/s ² con un vettore che punta nella direzione –Z. Per parti che devono funzionare a temperature superiori ai normali 20 ° C e utilizzano materiali con temperatura proprietà variabili può essere applicata una temperatura globale. Per applicare una determinata temperatura, bisogna attivare Global Temperaure ed inserire un valore. La temperatura può essere inserita in gradi Celsius, Fahrenheit, Kelvin o Rankine.

![](_page_41_Picture_4.jpeg)

*Figura 3.11 Applicazione carichi globali*

#### **4) Setup Optimization**

'Setup Optimization', come mostrato in figura 3.12, è il passaggio finale della configurazione e dell'esecuzione di un'ottimizzazione. Prima di eseguire il file è necessario impostare l'obiettivo dell'ottimizzazione e selezionare la risoluzione globale. 'Estimate Optimization Parameters' può essere utilizzato per avere una stima dei valori di massa ottenibili per una determinata risoluzione. La barra della risoluzione è utilizzata per aumentare o diminuire la dimensione dei dettagli presenti nella parte ottimizzata; aumentando la risoluzione si generano dettagli più fini aumentando il tempo di ottimizzazione. Inoltre, è possibile scegliere un Mass Target approssimativo ottenibile con il processo di ottimizzazione. Il tempo di calcolo necessario al processo di ottimizzazione è dell'ordine di alcune ore ma esso può variare dipendentemente dalla tipologia e dal numero di vincoli imposti al processo stesso.

![](_page_42_Picture_2.jpeg)

*Figura 3.12 Impostazione parametri di ottimizzazione*

# <span id="page-43-0"></span>**4 CASO STUDIO 1: STAFFA**

## <span id="page-43-1"></span>**4.1 Introduzione**

Le funzionalità di NX relativa al conseguimento dell'ottimizzazione topologica sono state analizzate attraverso alcuni esempi. Dapprima è stato condotto un caso studio esercitativo prendendo in considerazione una staffa. Una volta ottenuta la staffa ottimizzata, mediante lo strumento 'Max Displacement' viene calcolato lo spostamento totale del componente (freccia), mentre con 'Max Stress' si avrà il valore della tensione massima a cui essa è soggetta.

Successivamente verrà preso in considerazione uno spazio di progettazione maggiore rispetto al precedente, in modo tale da analizzare il comportamento di NX nel processo di Generative Design. Anche in tal caso una volta ottenuto il componente ottimizzato, si andrà a calcolare lo spostamento totale. Facendo queste analisi si riesce a comprendere il comportamento del software nella distribuzione del materiale avendo uno spazio di progettazione maggiore, andando anche a confrontare gli spostamenti totali per un certo valore di massa ottenuta.

## <span id="page-43-2"></span>**4.2 Descrizione del componente e specifiche di esercizio**

Il componente che verrà analizzato nei paragrafi successivi, mostrato in figura 4.1, è una staffa che presenta alle due estremità rispettivamente quattro fori di montaggio ed una forcella.

La superficie dei quattro fori di montaggio così come la superficie semi cilindrica deve rimanere invariata in seguito al processo di ottimizzazione per evitare successivi problemi di assemblaggio. Sui due fori della forcella agiscono due casi di carico:

- 1)  $X = -200 \text{ N } Y = 0 Z = -800 \text{ N}$
- 2)  $X=200 \text{ N } Y=0 Z= -800 \text{ N}$

La staffa è realizzata in Al-Si-10Mg, ha un peso di 1730.44 g, ed è soggetta alla forza di gravità.

![](_page_43_Figure_10.jpeg)

*Figura 4.1 Staffa presa in esame*

## <span id="page-44-0"></span>**4.3 Ottimizzazione topologica**

Il processo di ottimizzazione topologica della staffa nella piattaforma Siemens NX può essere riassunto mediante dei passaggi chiave.

- 1. Il primo step del processo di ottimizzazione è rappresentato dalla definizione dello spazio di progettazione (Design Space) all'interno del quale verrà eseguita l'ottimizzazione topologica. Successivamente mediante il comando 'Copia Faccia' vengono definite le superfici soggette ai carichi esterni (superfici dei due fori della forcella) e le superfici vincolate dal montaggio (superficie interna dei quattro fori di montaggio e superficie semicilindrica) andandoci ad applicare un offset (spessore) che consentirà alle stesse di rimanere inalterate durante il processo. Nel caso in esame è stato assegnato un valore di offset di 7.2 mm sulla superficie semicilindrica e sulle superfici piane dei fori di montaggio, mentre sulle superfici dei due fori della forcella il valore di offset assegnato è di 10 mm. Nello stesso passaggio avviene l'inserimento dei vincoli di fissaggio ai quattro fori e l'applicazione dei due casi di carico  $(X=200 \text{ N } Y=0 \text{ Z}=-800 \text{ N } e X=200 \text{ N } Y=0 \text{ e } Z=-800 \text{ N}$  sulla superficie dei due fori della forcella definiti come 'Keep In'.
- 2. Il secondo passaggio è caratterizzato dalla definizione delle proprietà del materiale. In NX è presente un database con circa 85 materiali da cui attingere e tra questi non essendo presente l'Al-Si-10Mg, è stato necessario crearlo nel blocco dei materiali isotropi mediante 'Crea Materiale' in cui manualmente sono state inserite tutte le informazioni relative al materiale desiderato (densità di massa, resistenza allo snervamento modulo di Young, coefficiente di Poisson, modulo di taglio ecc..).
- 3. Il terzo passaggio consiste nell'applicazione dei carichi globali. Nel caso studio preso in esame è stata applicata l'accelerazione gravitazionale specificata come 9,81 m/s² con un vettore che punta nella direzione –Z.
- 4. Una volta definite tutte le condizioni di esercizio della staffa si procede con il vero e proprio processo di ottimizzazione topologica. Impostando come obiettivo di ottimizzazione 'Minimize strain energy subject to mass target' e una risoluzione di 9.11 mm, al fine di ottenere un componente ottimizzato con proprietà meccaniche idonee all'utilizzo che ne verrà fatto, è stato possibile impostare un mass target di 0.9 kg.

Il tempo di calcolo del processo di ottimizzazione è vario, infatti esso dipende non solo dalla complessità geometrica del componente in esame ma anche dalla quantità e dalla tipologia di vincoli imposti al processo. Nel caso in esame il tempo di calcolo per il processo di ottimizzazione topologica si aggira intorno alle 4 ore. Il componente che si ottiene dall'ottimizzazione è mostrato nella figura 4.2.

![](_page_45_Picture_1.jpeg)

*Figura 4.2 Staffa ottimizzata in NX*

Una volta ottenuta la staffa ottimizzata nelle proprietà del 'solido leggero' si ha la possibilità di vedere il valore la sua nuova massa e quindi confrontarla con quella della staffa originale, come mostrato in tabella 4.1.

![](_page_45_Picture_103.jpeg)

![](_page_45_Picture_104.jpeg)

Come si può comprendere dalla precedente tabella, il processo di ottimizzazione topologica permette di risparmiare circa 847 g di materiale, equivalente ad una riduzione di massa del 49.37 %, lasciando inalterata l'integrità strutturale del componente. La simmetria della geometria ottenuta è facilmente visibile ma era anche prevedibile data la simmetricità dei carichi e della geometria di partenza.

## <span id="page-45-0"></span>**4.4 Analisi della staffa ottimizzata**

Una volta ottenuto il componente ottimizzato è possibile calcolare lo spostamento totale mediante lo strumento 'Max Displacement', il quale va ad eseguire un'analisi statica con le stesse condizioni di esercizio definite in precedenza. Come è possibile osservare in figura 4.3, le diverse entità dello spostamento sono individuate da colorazioni diverse che vanno dal blu al rosso ed è la porzione relativa alla forcella ad essere soggetta allo spostamento maggiore con un valore massimo di 4.12 mm.

![](_page_46_Figure_1.jpeg)

*Figura 4.3 Spostamento totale massimo della staffa ottimizzata*

Un altro strumento di grande utilizzo e di facile uso è 'Max Stress', il quale va a fare un'analisi dello stato tensionale sul componente ottimizzato. Anche in questo caso ci sono colorazioni diverse che però vanno ad individuare le diverse entità dello stato tensionale che raggiunge un valore massimo di 105 MPa nei pressi dei 4 fori di montaggio e nell'area intermedia tra la superficie semicilindrica e il corpo tubolare della staffa. Osservando la figura 4.4, risulta evidente anche l'elevato stress tensionale che subiscono le nervature.

![](_page_46_Figure_4.jpeg)

*Figura 4.4 Stato tensionale della staffa ottimizzata*

## <span id="page-47-0"></span>**4.5 Generative Design applicato alla staffa**

Come introdotto in precedenza, il Generative Design rappresenta un processo in cui il progettista inserisce dei vincoli che vengono poi utilizzati come input per creare come output delle soluzioni progettuali. Nel caso precedente la staffa rappresentava già una soluzione al problema, ottimizzandola sono state ottenute delle migliorie. In questo caso non si conosce la soluzione del problema e avendo uno spazio di progettazione maggiore (vedi Fig. 4.5), grazie ad algoritmi intelligenti, il software ottiene soluzioni che si adattano facilmente alla soluzione desiderata, le quali il progettista da solo difficilmente potrebbe pensare e creare.

![](_page_47_Picture_2.jpeg)

*Figura 4.5 Staffa utilizzata per il Generative Design* 

## <span id="page-47-1"></span>**4.5.1 Risultati ottenuti**

Il componente che si ottiene dall'ottimizzazione di una durata di circa 2 ore è mostrato nella figura 4.6. I vincoli, il materiale assegnato e i carichi applicati sono i medesimi della staffa considerata in precedenza (Fig. 4.1). Sulla superficie semicilindrica e sulle superfici piane dei fori di montaggio è stato applicato un offset di 11 mm (pari a quello originale), mentre sulle superfici dei due fori della forcella, definiti come 'Keep In', il valore di offset assegnato è di 10 mm.

Nel 'Setup Optimization' l'obiettivo dell'ottimizzazione scelto è 'Minimize strain energy subject to mass target' dunque è stato possibile impostare un valore di 0.9 kg nel mass target ed una risoluzione di 13 mm.

![](_page_48_Picture_0.jpeg)

*Figura 4.6 Generative Design della staffa*

Il processo di ottimizzazione topologica ha permesso di ottenere una staffa con una massa di 813.33 g partendo da un volume di progettazione maggiore con una massa di 6.9 kg; dunque, si è ottenuta una riduzione di massa pari all'88.1 %.

In termini di deformazione, i risultati sono interessanti perché non solo la staffa Generative Design è più leggera, ma soggetta agli stessi carichi, riesce ad avere uno spostamento massimo di 2.36 mm (Fig. 4.7) equivalente a circa la metà dello spostamento massimo della staffa precedentemente considerata.

![](_page_48_Figure_4.jpeg)

*Figura 4.7 Spostamento totale massimo della staffa Generative Design*

Per quanto riguarda l'analisi dello stato tensionale mostrata in figura 4.8, è possibile osservare come sia avvenuta una distribuzione del materiale in modo tale da avere una maggiore resistenza alle sollecitazioni dovute ai carichi applicati, rispetto alla staffa considerata in precedenza, che raggiungeva valori di tensione massima pari a 105 MPa, contro i 71 MPa raggiunti nel caso del Generative Design.

![](_page_49_Picture_1.jpeg)

*Figura 4.8 Stato tensionale della staffa Generative Design*

In conclusione, risulta evidente che il Generative Design abbia permesso di ottenere buoni risultati in termini di massa, deformazione e stato tensionale. Questo è stato solo un esempio dimostrativo del fatto che i software informatici attuali possono essere dei grandi alleati dei progettisti, dunque non è riduttivo dire che il Generative Design ha segnato l'inizio di una nuova epoca nell'industria manifatturiera.

# <span id="page-50-0"></span>**5 CASO STUDIO 2: FORCELLONE MOTOCICLISTICO**

In questo capitolo verrà analizzata l'ottimizzazione topologica eseguita su un forcellone monobraccio posteriore di una Ducati Monster. Una volta ottenuto il forcellone ottimizzato, verrà fatto un confronto qualitativo del design ottenuto rispetto al design di partenza e al vecchio design del forcellone a traliccio utilizzato nel modello precedente di moto.

Successivamente verranno valutate le sollecitazioni e deformazioni massime del forcellone per il design originale attraverso una simulazione strutturale; questi valori saranno poi confrontati con quelli ottenuti dall'ottimizzazione.

## <span id="page-50-1"></span>**5.1 Tipologie di forcellone**

Con il termine "forcellone" si indica convenzionalmente la parte della motocicletta che collega la ruota posteriore al telaio e che regola il movimento di quest'ultimo rispetto allo pneumatico attraverso l'utilizzo di uno schema sospensivo.

La progettazione di un forcellone per motocicli stradali deve essenzialmente rispondere sia ad esigenze di tenuta di strada che di facilità di guida con l'obiettivo finale di ottenere un oggetto con caratteristiche tali da garantire un soddisfacente compromesso tra un'ottimale stabilità del veicolo e un elevato comfort per il conducente e l'eventuale passeggero.

In ambito Racing invece, lo sviluppo di tutta la sospensione posteriore ha lo scopo di massimizzare la performance trasmettendo una certa fiducia al pilota e garantendo una buona percorrenza e un'elevata trazione in uscita curva senza mettere eccessivamente in crisi lo pneumatico durante la gara.

Oltre alle differenze per l'utilizzo finale a cui l'oggetto è destinato, i forcelloni possono avere varie forme e si distinguono in varie tipologie sulla base del metodo costruttivo, della conformazione e dei differenti sistemi che si utilizzano per gestire il movimento relativo fra telaio e ruota posteriore. Il forcellone può essere prodotto in vari modi:

• **Ricavato dal pieno**: ogni pezzo viene ottenuto con macchine utensili a controllo numerico da un pezzo grezzo della lega desiderata tramite asportazione di truciolo. Eventualmente, se la forma è complessa, le varie parti che formano l'assieme vengono saldate tra loro. Questa tecnica permette di gestire con elevata precisione spessori di parete variabili in ogni zona del pezzo ma, essendo economicamente molto più dispendioso delle altre, il suo utilizzo è

giustificato solo in alcuni ambiti, come ad esempio quello delle competizioni.

• **Scatolato**: internamente il forcellone è vuoto ed è caratterizzato da bracci a sezione cava e chiusa. Ad essi vengono poi aggiunti i piedini per il montaggio della ruota mediante saldatura o attraverso inserti opportunamente fresati. A loro volta i forcelloni scatolati possono essere suddivisi in:

**-**Tubolari o laminati: costituiti da tubi di sezione rettangolare e/o lamiere ripiegate e saldate tra loro;

-Stampati: ottenuti dalla giunzione di due o più gusci con forma a "U";

-Idroformati: formati da elementi tubolari ricavati per idroformatura.

- **Fuso**: ottenuto per fusione in uno stampo di un materiale generalmente in lega, la fusione può essere di due tipi:
	- Fusione piena: caratterizzata dalla formazione di bracci a U non chiusi, spesso rinforzati da numerose nervature interne per la rigidezza torsionale;
	- Fusione cava: caratterizzata da elementi tubolari cavi, del tutto analoghi agli scatolati.
- **A tubi o traliccio**: ottenuto per saldatura di più tubi, generalmente in acciaio, ma è possibile la realizzazione anche in materiali in lega leggera.
- **Misto**: costituito principalmente da tubi, mentre le piastre, oltre a fornire una superficie dove vengono avvitati tutti i tubi, vengono usate per le estremità del forcellone in corrispondenza dei punti dell'alloggiamento della ruota e del vincolo a telaio.

Un'altra distinzione dei forcelloni può essere fatta in base al numero di bracci che li compongono:

- **Bibraccio**: Sono i più comuni e tradizionali. Questa configurazione è dotata di due bracci che partono dal telaio e terminano ognuno su un lato della ruota. Risulta essere la tipologia più economica e semplice da progettare.
- **Monobraccio**: Sono composti da un unico braccio con una forma a "S", che parte dal telaio e termina generalmente sul lato sinistro della ruota posteriore (Fig. 5.1) Hanno il pregio di permettere una manutenzione più rapida e sono caratterizzati da una rigidezza laterale maggiore e da una rigidezza torsionale minore rispetto a quelli bibraccio. Tra le case motociclistiche che ne fanno largo uso spiccano Ducati e MV Agusta.

![](_page_52_Picture_0.jpeg)

*Figura 5.1 Forcellone monobraccio*

## <span id="page-52-0"></span>**5.2 La storia del primo forcellone monobraccio al mondo**

Il forcellone monobraccio è una tipologia di attacco della ruota posteriore al telaio ormai nota da molti anni e utilizzata da molti costruttori in maniera più o meno frequente, diventando in molti casi il segno distintivo di molte motociclette, anche plurivittoriose nei vari mondiali, come ad esempio l'Honda RC 30, la Ducati 916,996,998, la Ducati 1098,1198 e anche il prototipo Honda Nsr 250R del 92, per quanto riguarda le GP. Questa tecnologia facilita la sostituzione della ruota posteriore e la manutenzione, per quanto riguarda tutta la parte posteriore della moto, oltre a snellirne di molto la linea. Di contro, ha costi di progettazione più elevati che rendono questa soluzione in alcuni casi solo un capriccio di Design, inoltre il peso del forcellone monobraccio è più elevato ed ha una manutenzione più complicata, oltre ad essere più soggetto ad usura. Una soluzione che può complicare la vita ai progettisti, ma che grazie anche all'evoluzione dei materiali e dei potentissimi programmi di progettazione è diventata una soluzione che addirittura equipaggia moto da 220CV, come la Panigale V4R.

La prima volta che venne vista questa tecnologia su una moto fu su un prototipo da corsa, era nel 1978, quando l'azienda petrolifera Francese Elf decise di entrare a gamba tesa nel motociclismo e dal 1981 al 1983 partecipò al mondiale Endurance (dove appunto il sistema con monobraccio doveva essere particolarmente vantaggioso). La Elf-e (Fig. 5.2), così venne chiamata, fu progettata dall'ingegnere francese Andrè de Cortanze, proveniente dalla Renault F1, che con la sua esperienza nell'automobilismo aveva la mente libera dalle convenzioni e abbandonò i concetti tecnici del motociclismo convenzionale, cosa che, dovette richiedere molto coraggio e mestiere. Sviluppò così la bellezza di 13 brevetti per le innovative sospensioni in cui il motore aveva funzione portante e l'anteriore aveva lo sterzo nel mozzo della ruota.

![](_page_53_Picture_0.jpeg)

*Figura 5.2 Elf-e, la prima moto con un forcellone monobraccio*

Nella versione Endurance il motore era un Honda 1000 quattro cilindri 16 valvole raffreddato ad aria e progettato da HRC. L'avventura nel mondo delle corse aveva però dato poche soddisfazioni e il debito con Honda salì. Fu così che l'Honda acquisì i brevetti e con questi anche quello per la costruzione del forcellone monobraccio posteriore, che ebbe la sua primissima apparizione, su un modello Honda, alla 8 ore di Suzuka con la Rvf 750, che vinse questa gara nel 1985 e 86 con Wayne Gardner.

Nel 1987, nacque la VFR400R di seconda generazione, su cui venne montato il primo forcellone monobraccio al mondo su una moto di serie, proveniente dal progetto del monobraccio Pro-Arm Elf. Ma nel 1987 Aprilia mise in vendita l'AF1 125 project 108 (Fig. 5.3) che montava anch'essa un inedito forcellone monobraccio, la cui corona però passava esternamente al forcellone e non internamente come per il VFR. Per pochi giorni però non deterrebbe il primato come prima moto messa sul mercato con questa soluzione [13].

![](_page_53_Picture_4.jpeg)

*Figura 5.3 Prima moto italiana messa sul mercato con il forcellone monobraccio*

## <span id="page-54-0"></span>**5.3 Descrizione del componente e specifiche di esercizio**

Il forcellone motociclistico che verrà analizzato nei paragrafi successivi è mostrato in figura 5.2. Esso presenta dei fori per i vari supporti e per il parafango, due fori anteriori destinati all'accoppiamento forcellone-telaio, un foro posteriore per l'accoppiamento forcellone-mozzo e uno spazio intermedio privo di materiale per consentire lo scorrimento della catena.

Per i carichi è stato fatto uno studio approssimativo andando a considerare le condizioni in cui il forcellone risulta maggiormente sollecitato, ovvero in curva a pieno carico. Da libretto (Fig 5.3) il peso massimo della moto ammissibile tale da garantire sicurezza al guidatore è di 390 kg.

Sulla superficie del foro dedicato all'alloggiamento del mozzo agiscono due casi di carico:

- 1)  $X = 700$  N (tiro della catena)  $Y = 1000$  N (curva a dx)  $Z = -3150$  N (forza peso scaricata sul posteriore)
- 2)  $X = 700$  N Y = -1000 N (curva a sx) Z = -3150 N

Il forcellone è realizzato in Al 6061 ed ha una massa di circa 18.2 kg.

![](_page_54_Figure_7.jpeg)

*Figura 5.2 Forcellone in esame*

![](_page_55_Figure_0.jpeg)

*Figura 5.3 Specifiche tecniche relative ai pesi*

## <span id="page-55-0"></span>**5.4 Ottimizzazione Topologica**

Il processo di ottimizzazione topologica del forcellone nella piattaforma Siemens NX verrà riassunto in seguito mediante la descrizione delle operazioni eseguite su ogni strumento offerto dal software.

### **Manage Bodies**

Dopo aver definito lo spazio di progettazione all'interno del quale verrà eseguita l'ottimizzazione topologica, è stato applicato il vincolo di progettazione 'Sformo' per via dell'ipotesi di produzione mediante pressofusione. Il piano di sformatura verrà calcolato in maniera automatica dal software per ridurre al minimo il peso totale, scegliendo come direzione su cui si aprirà lo stampo l'asse Y e con un angolo di sformo di 3°.

Nell'elenco delle Features sono state inserite tutte quelle parti del solido destinate ad accoppiamenti con altri componenti della moto e ad esse è stato assegnato un offset pari a quello iniziale o comunque tale da non andare a creare problemi durante l'assemblaggio. Sui due fori anteriori destinati all'accoppiamento con il telaio, è stato applicato il vincolo 'Perno' lungo la direzione dell'asse Y e con centro di rotazione equivalente al centro del foro. Invece, sui due fori utilizzati per l'attacco della sospensione posteriore, è stato applicato il vincolo 'Linear Slider' lungo la direzione dell'asse Y. L'applicazione di questi vincoli è stata fatta per ottenere condizioni realistiche in termini di deformazione e stress tensionale nel momento in cui il forcellone risulta essere maggiormente sollecitato.

Lo step finale di questo passaggio è l'applicazione dei casi di carico (X=700 N Y=1000 N Z=-3150 N e X=700 N Y=-1000 N Z=-3150 N) sul foro posteriore del forcellone in cui avverrà l'alloggiamento del mozzo.

### **Assegna Materiali**

Come già detto in precedenza il forcellone è ricavato da un pieno di Al 6061, una lega di alluminio, contenente magnesio e silicio come principali elementi di lega. Essa risulta essere tra le leghe utilizzate per applicazioni strutturali, infatti trova enorme impiego grazie alle resistenze medio-alte raggiunte in seguito al trattamento termico di bonifica (tempra ed invecchiamento artificiale). Le applicazioni più frequenti riguardano realizzazione di bulloni e rivetti, profili standard per lavorazioni meccaniche, strutture civili (ponti, torri, piloni), parti strutturali di mezzi di trasporto (telai di camion, strutture navali, carrozze ferroviarie, applicazioni aeronautiche).

### **Manage Global Loads**

Il forcellone lavora a temperature ordinarie, dunque l'unico carico globale a cui esso è soggetto è l'accelerazione gravitazione che risulta comunque essere trascurabile rispetto alle altre forze che agiscono su di esso.

### **Setup Optimization**

In questo passaggio obiettivo di ottimizzazione scelto è 'Minimize strain energy subject to mass target' con un mass target di 11 kg e una risoluzione di 15.2 mm.

Il componente che si ottiene dall'ottimizzazione di una durata di circa qualche ora è mostrato nella figura 5.4.

![](_page_56_Picture_7.jpeg)

*Figura 5.4 Forcellone ottimizzato applicato alla Ducati Monster*

## <span id="page-57-0"></span>**5.5 Confronto qualitativo**

Osservando i risultati ottenuti può essere effettuato un confronto dal punto di vista qualitativo rispetto al design di partenza (Tab. 5.1). È possibile notare fin da subito la diminuzione di volume del materiale; infatti, il processo di ottimizzazione topologica permette di risparmiarne circa 6.12 kg, lasciando intatte le caratteristiche strutturali del componente e rispettando i vincoli di ingombro. In figura 5.5 è raffigurato il design originale sovrapposto a quello ottimizzato in modo tale da poter osservare le zone in cui è stato rimosso del materiale e quelle in cui la geometria è cambiata rimanendo sempre nello spazio di progettazione scelto. Un minore utilizzo di materiale nella realizzazione del componente si traduce inevitabilmente in riduzione del costo e del tempo di produzione del componente stesso. Inoltre, è facile notare come il materiale si distribuisce maggiormente nelle aree più sollecitate. Altra caratteristica del design ottimizzato facilmente identificabile è l'inalterabilità delle aree destinate ad accoppiamenti:

- Staffa supporto per l'ammortizzatore posteriore;
- Fori destinati all'accoppiamento forcellone-telaio;
- Fori per il fissaggio del parafango posteriore;
- Fori per l'accoppiamento con il supporto per il tubo del freno posteriore;
- Foro per l'accoppiamento forcellone-mozzo;
- Foro per il supporto del freno posteriore;
- Fori destinati ai perni per il fissaggio del mozzo.

#### *Tabella 5.1 Design ottimizzato-Design di partenza*

![](_page_57_Picture_10.jpeg)

![](_page_58_Picture_0.jpeg)

*Figura 5.5 Vista del modello originale sovrapposto a quello ottimizzato*

Nel modello precedente della Ducati Monster veniva utilizzato il forcellone a traliccio, composto da più tubi, in acciaio o anche in lega leggera, saldati tra loro. Osservando alcune viste del forcellone a traliccio, affiancate da quelle del forcellone ottimizzato, come mostrato in tabella 5.2, è possibile notare delle analogie.

La somiglianza principale tra il forcellone monobraccio a traliccio e quello ottimizzato risiede nella distribuzione del materiale lungo circa la traiettoria dei tralicci, evitando di ottenere zone particolarmente sollecitate che metterebbero a rischio l'integrità strutturale del componente. Il processo di saldatura da parte dell'operatore comporta uno spreco di tempo con conseguente diminuzione della produttività, differentemente dal componente ottimizzato che è ottenibile per pressofusione con una produttività di circa 100 parti/h grazie anche all'elevata dispersione termica delle leghe di alluminio. Questo tipo di produttività è stata resa possibile ottenendo una parte ottimizzata con angoli di sformo, priva di sottosquadri e con un piano di sformatura ottimale, calcolato in automatico dal software definendo la direzione su cui si aprirà lo strumento di stampaggio.

Le aree destinate ad accoppiamenti, elencate precedentemente (mozzo, telaio, ecc..), sono rimaste inalterate con qualche piccola differenza come il supporto per l'ammortizzatore posteriore che nel vecchio modello del forcellone, risiede in basso tra i fori per l'attacco al telaio.

L'ottimizzazione topologica, quindi, aiuta gli analisti ad automatizzare il processo iterativo di progettazione e ottimizzazione ottenendo così anche un risparmio dei tempi di progettazione consentendo agli stessi di dedicarsi ad altro.

![](_page_59_Picture_0.jpeg)

#### *Tabella 5.2 Differenze del forcellone a traliccio con il forcellone ottimizzato*

## <span id="page-59-0"></span>**5.6 Confronto deformativo e tensionale**

Un ulteriore confronto può essere fatto valutando le sollecitazioni e deformazioni massime del forcellone per il design originale e per quello ottenuto dall'ottimizzazione.

Per quanto riguarda il forcellone originario, è stato necessario eseguire una simulazione strutturale considerando quindi la geometria di partenza. Questo è stato possibile grazie allo strumento 'Pre/Post', situato sulla barra dei comandi, che fornisce tutti gli strumenti necessari alla modellazione di elementi finiti e alla visualizzazione dei risultati in base alle necessità dell'analista.

In figura 5.5 è mostrato il primo passaggio da eseguire per la simulazione strutturale. Mediante lo strumento 'Mesh tetraedrica 3D' avviene la discretizzazione delle superfici del componente con la realizzazione di una mesh. Durante tale passaggio è importante prestare attenzione alla dimensione della maglia (dimensioni elemento), in quanto più è fitto il reticolo di triangoli che discretizza le superfici del componente maggiore sarà il grado di precisione. 'Agente di raccolta mesh' permette di assegnare alcune caratteristiche al componente, come ad esempio il materiale (Al 6061).

![](_page_60_Figure_1.jpeg)

*Figura 5.6 Realizzazione di una mesh*

In seguito alla discretizzazione delle superfici mediante la realizzazione della mesh, si passa alla definizione delle condizioni di esercizio del componente in esame. Più precisamente viene definita l'entità del carico esterno (forza, pressione, momento applicato, accelerazione, precarico bullone, ecc.) e la superficie del componente sul quale esso agisce, in questo caso la superficie del foro per l'alloggiamento del mozzo. I casi di carico rimangono gli stessi descritti precedentemente, mentre i vincoli applicati sono i seguenti (Fig.5.6):

- 'Traslazione fissa' sui fori destinati all'accoppiamento forcellone-telaio e sui fori della staffa supporto per l'ammortizzatore posteriore;
- 'Cilindrico' sui fori per il fissaggio del mozzo al forcellone andando a fissare solo l'aumento radiale;
- 'Fisso' sulle superfici parallele che verranno strette dai perni al fissaggio del mozzo.

![](_page_61_Figure_0.jpeg)

*Figura 5.7 Applicazione vincoli e carichi nella simulazione strutturale*

Tramite la simulazione strutturale appena condotta vengono messi in evidenza gli spostamenti e le tensioni del forcellone con distinte colorazioni nelle diverse porzioni dello stesso. In figura 5.7 vengono mostrati i risultati ottenuti.

![](_page_62_Figure_0.jpeg)

*Figura 5.8 Spostamento massimo – Tensione massima*

Per il design ottimizzato, come già visto nel caso studio della staffa, il comando 'Topology Optimization' mette a disposizione due strumenti di particolare importanza per la valutazione delle deformazioni e sollecitazioni massime. Max Displacement' e 'Max Stress'. sono situati sulla barra dei comandi e di seguito (Fig. 5.8) è mostrata rispettivamente la valutazione di entrambi.

![](_page_63_Figure_0.jpeg)

*Figura 5.9 Utilizzo di Max Displacement e Max Stress sul forcellone*

## Volendo riportare e confrontare i risultati all'interno di un'unica tabella (Tab. 5.3) si ottiene:

![](_page_63_Picture_85.jpeg)

![](_page_63_Picture_86.jpeg)

Come si può comprendere dalla precedente tabella, il processo di ottimizzazione topologica permette di risparmiare circa 6.12 kg di materiale, equivalente ad una riduzione di massa del 33.62 %, lasciando inalterata l'integrità strutturale del componente. Ovviamente la diminuzione del peso sarà a discapito della resistenza alla deformazione ed il valore della tensione massima aumenterà. Le valutazioni

ottenute, seppur maggiorate leggermente rispetto al componente originale, rimangono comunque accettabili tali da garantire sicurezza e migliori performance alla moto.

# <span id="page-65-0"></span>**CONCLUSIONI E SVILUPPI FUTURI**

Nel presente elaborato è trattata la riprogettazione di due componenti, una staffa come caso studio esercitativo ed un forcellone di una moto, tramite l'ausilio dell'ottimizzazione topologica. Le funzionalità di NX relativa al conseguimento dell'ottimizzazione topologica hanno permesso di ottenere parti riprogettate con risultati particolarmente soddisfacenti.

Nel caso della staffa è stato analizzato anche il processo di Generative Design attraverso il quale si è stabilito il comportamento del software nella distribuzione di materiale all'interno del volume di progettazione maggiore. Il risultato è stato interessante dimostrando che affidando al computer il compito di trovare una soluzione al problema, esso è capace di generare numerose soluzioni di progettazione che un cervello umano non si sognerebbe neanche. In questa maniera si rivela un ottimo alleato dei progettisti ottenendo risultati decisamente superiori a quelli ottenuti tramite l'ottimizzazione topologica.

Per quanto riguarda il forcellone, rispetto al design originale, si è riusciti a diminuire la massa complessiva e gestire le deformazioni e le sollecitazioni a cui esso è soggetto. A differenza della staffa, producibile in AM, il forcellone ha dimensioni troppo grandi che non giustificherebbero i costi e i tempi di produzione rispetto al risparmio di materiale ottenuto. Per questo motivo il forcellone potrà essere prodotto mediante pressofusione, consentito dal software grazie all'applicazione di vincoli di progettazione.

Gli strumenti per la valutazione dello spostamento massimo e della tensione massima, si sono rivelati molto importanti ed intuitivi nell'utilizzo, a differenza degli altri software in cui è necessario andare a fare una simulazione strutturale della parte ottimizzata.

## <span id="page-66-0"></span>**BIBLIOGRAFIA**

- [1] A. Forcellese, *slides del corso di Tecnologia Meccanica*, Università Politecnica delle Marche, 2020/2021.
- [2] A. C. M. Association, «*CompositesLab*», 2016.
- [3] Sandvik Coromant, *User Guide Machining carbon fibre materials,* 2010.
- [4] C. Armstrong, *Post processing for FDM printed parts*
- [5] 43. P. Mercelis, J. P. Kruth. 2006, *Rapid Prototyping J.*, Vol. 12, pp. 254-265.
- [6] M. L. Zhong, H. Q. Sun, W. J. Liu, X. F. Zhu, J. J. He. 2005, *Scr. Mater*., Vol. 53, pp. 159-164.
- [7] J. Chen, X. Lin, T. Wang, H. Yang and W. D. Huang. 2003, *Rare Metal Materials Eng*., Vol. 32, pp. 183-186.
- [8] J. Chen, H. O. Yang, Y. M. Li, W. D. Huang. 2002, *Appl. Laser*., Vol. 22, pp. 300-304.
- [9] Jikai Liu, Andrew T. Gaynor, Shikui Chen, Zhan Kang, Krishnan Suresh, Akihiro Takezawa, Lei
- Li, Junji Kato, Jinyuan Tang, Charlie C. L. Wang, Lin Cheng, Xuan Liang, Albert. C. To, *Current and future trends in topology optimization for additive manufacturing,* 2018.
- [10] Scott Reese, Autodesk SVP, *Pensate che il design generativo sia un po' troppo acclamato? Questi esempi potrebbero farvi cambiare idea,* 2019
- [11] Nuovamacut Automazione SpA, *Progettazione più innovativa con il Generative Design,* 2020
- [12] 3D Printing Creative, *Siemens, additive manufacturing in soluzione unica, 2016*
- [13] Nicola Seghetti, *ELF e Honda. La storia del primo forcellone monobraccio al mondo*, 2020

# <span id="page-67-0"></span>**SITOGRAFIA**

https://www.internet4things.it/iot-library/che-cose-il-3d-printing-e-come-si-colloca-nellambito-

- industry-4-0-e-iot/
- https://www.yndetech.com/storia-ed-evoluzione-della-stampa-3d/
- https://www.invisibilemavero.it/lavorazione-metalli/come-nata-metal-additive-manufacturing/
- https://it.wikipedia.org/wiki/Slicing
- https://www.primaadditive.com/it/industrial-sectors/
- https://www.fabbricafuturo.it/nateriali-polimerici-la-stampa-3d-tecnologia-fdm/
- https://www.plm.automation.siemens.com/global/en/our-story/glossary/sheet-
- lamination/55512#:~:text=Sheet%20lamination%20is%20an%20additive,cut%20into%20a%203D %20object.

# <span id="page-68-0"></span>**RINGRAZIAMENTI**

La stesura di questo elaborato costituisce la realizzazione del primo obiettivo importante della mia vita caratterizzato da un percorso di formazione sia professionale che personale. Per questo motivo sento il dovere e desiderio di ringraziare tutti coloro che hanno contribuito al raggiungimento di questo traguardo.

In primis ringrazio me stesso, perché tutto ciò è stato possibile solo grazie ai miei sforzi, ai sacrifici fatti, ma soprattutto grazie alla forza di volontà e determinazione che mi hanno accompagnato lungo tutto il percorso e continueranno a farlo per la realizzazione degli obiettivi futuri.

Un ringraziamento speciale deve essere riservato ai miei genitori che mi hanno sempre sostenuto, sia con i bonifici mensili che emotivamente, durante tutto il mio percorso di studi. Grazie per avermi permesso di studiare, di scegliere la mia strada e seguire i miei sogni. Questa laurea è anche vostra, per questo motivo dedico a voi questa tesi, sperando possiate ritenervi soddisfatti di quello che ho fatto e in particolare di ciò che sono diventato, frutto anche dei vostri sforzi e sacrifici.

Ringrazio anche tutti i nonni, compresi nonno Peppino che purtroppo non c'è più e nonna Giuseppina che non ho mai conosciuto, ma sono sicuro che se ci fossero stati, sarebbero stati fieri di me.

Il periodo di studio in Belgio per me è stato di particolare importanza, per questo sento di ringraziare l'Hénallux per questa bellissima esperienza, ma soprattutto la prof. Vanessa Rosso che è stata molto disponibile sin dal primo giorno ed è stata sempre presente per qualsiasi aiuto durante il periodo di quarantena. Ringrazio anche il prof. Enzo Serafini che è riuscito a trasmettermi la bellezza della sua materia, seppur per poco tempo a causa del covid, allargando gli orizzonti dei miei obiettivi. Un grazie speciale anche agli altri professori ed ai miei compagni di classe che mi hanno fatto sentire sempre parte integrante dell'università anche se vivevo in una realtà completamente diversa da quella a cui ero abituato.

[La période durant laquelle j'ai étudié en Belgique a eu une importance particulière pour ma formation et, pour cette raison, je voudrais remercier l'Université Hénallux pour cette expérience, mais surtout Madame la professeure Vanesse Rosso pour sa disponibilité dépuis le premier jour, sa présence permanente et son aide précieuse durant le confinement. Je remercie également Monsieur le professeur Enzo Serafini qui est parvenu à me transmettre la beauté de la matière de son cours, même si ça n'a été le cas que pour une brève période à cause de la crise du coronavirus, me permettant d'élargir l'horizon de mes objectifs. Un grand merci aussi aux autres professeurs et à mes camarades de classe qui m'ont intégré dans l'Université même si je venais d'une réalité tout à fait différente de celle à laquelle j'étais habitué.]

Rimanendo nel contesto Erasmus, ringrazio tutto il gruppo 'Psichiatria' che ha reso questa esperienza indimenticabile non permettendo al Covid di rovinarcela.

Ringrazio i miei coinquilini, Luca ed Agostino che non mi hanno mai fatto dimenticare da dove venivo, portando parte di San Paolo nel centro di Ancona facendomi sentire sempre a casa.

Ringrazio tutte le persone che hanno creduto in me, mi hanno sostenuto e hanno contribuito a questo importante traguardo. In particolare, i miei amici, quelli 'di giù', quelli 'di sù', con i quali ho condiviso tante ore in facoltà, le attese agli appelli, le ansie pre-esame, le sbronze post esame e tant'altro. Senza di voi arrivare alla laurea sarebbe stato sicuramente più noioso e molto meno divertente, grazie a voi che avete aiutato a salvaguardare la mia incolumità mentale.